#### **Министерство науки и высшего образования Российской Федерации** Федеральное государственное бюджетное образовательное учреждение высшего образования **«Владимирский государственный университет имени Александра Григорьевича и Николая Григорьевича Столетовых» (ВлГУ)**

Кафедра «Автомобильный транспорт»

#### **МЕТОДИЧЕСКИЕ УКАЗАНИЯ К ПРАКТИЧЕСКИМ ЗАНЯТИЯМ ПО ДИСЦИПЛИНЕ**

#### **«Системы автоматизированного проектирования»**

**для студентов, обучающихся по специальности среднего профессионального образования технологического профиля 23.02.07 Техническое обслуживание и ремонт двигателей, систем и агрегатов автомобилей**

> **Составитель:** к.т.н., доцент Баженов М.Ю.

**Владимир, 2021**

# **Оглавление**

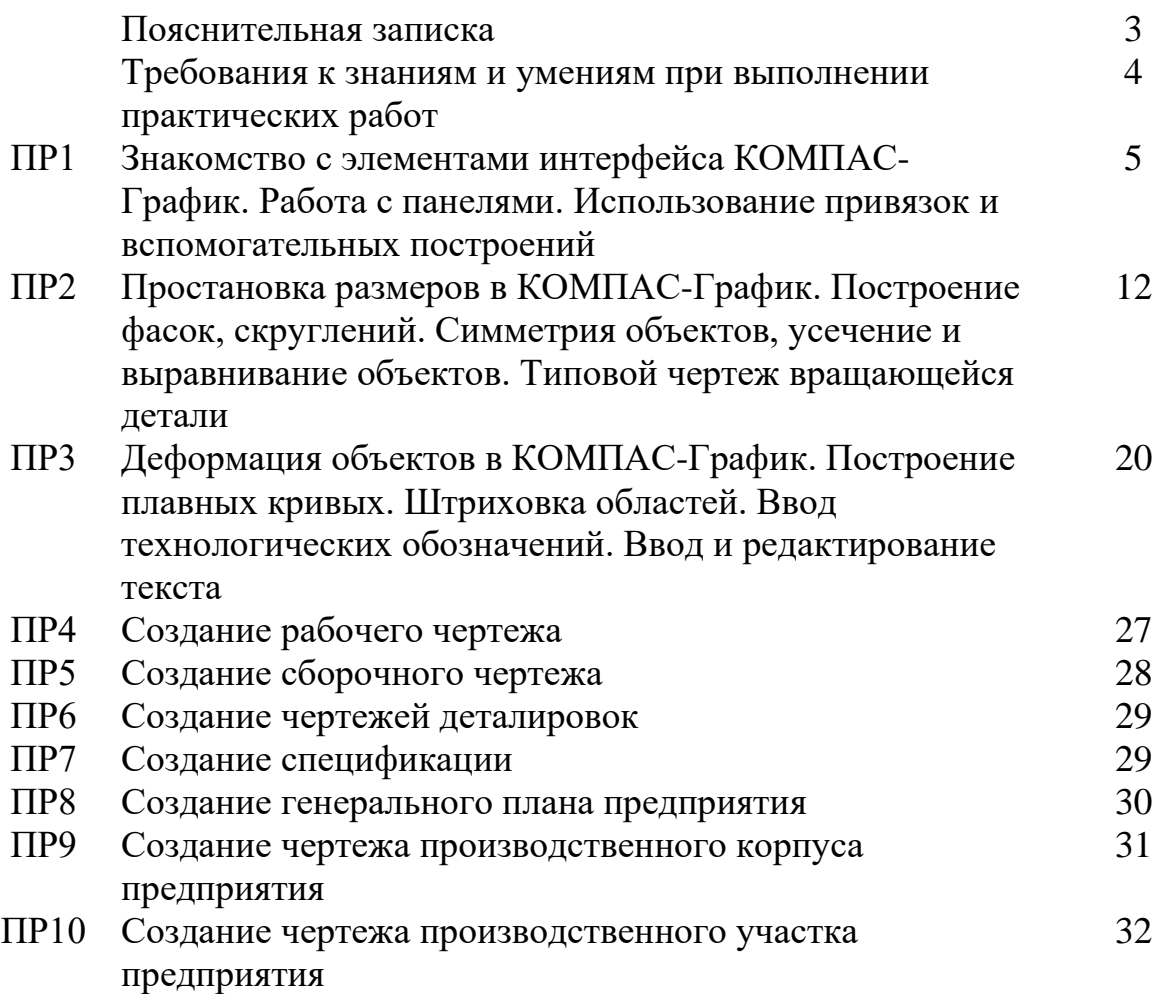

Учебная дисциплина «Системы автоматизированного проектирования» является обязательной частью общепрофессионального цикла в соответствии с ФГОС по специальности 23.02.07 Техническое обслуживание и ремонт двигателей, систем и агрегатов автомобилей.

Учебная дисциплина «Системы автоматизированного проектирования» обеспечивает формирование профессиональных и общих компетенций по всем видам деятельности ФГОС по профессии/специальности слесарь по ремонту автомобилей. Особое значение дисциплина имеет при формировании и развитии ОК 01, 02, 03, 05, 09, ПК 5.1, 5.4.

В соответствии с учебным планом на изучение общеобразовательной дисциплины «Системы автоматизированного проектирования» отводится 92 часа, из них на проведение практических работ – 28 часов.

Ценность практических занятий состоит в том, что они вооружают студентов не только необходимыми знаниями в области систем автоматизированного проектирования, но и полезными умениями и навыками, необходимыми в современном информационном мире.

Преподавателем разработано 10 практических работ. Каждая работа содержит, теоретические сведения, цели, порядок выполнения работы.

В результате выполнения практических работ обучающиеся раскрывают свои знания, умения и навыки в работе с САПР КОМПАС.

#### **Требования к знаниям и умениям при выполнении практических работ**

В результате выполнения практических работ, предусмотренных программой по данной специальности, студент должен

#### *знать:*

– основные понятия машиной графики;

– основные операции редактирования изображения;

– назначение САПР;

– конструкторскую документацию при построении и проектировании в системе КОМПАС;

– правила техники безопасности при работе с плоттером;

– особенности применения системы КОМПАС;

– примитивы системы КОМПАС;

## *уметь:*

– осуществлять самостоятельный поиск необходимой информации для решения профессиональных задач;

– применять программное обеспечение КОМПАС в профессиональной деятельности;

– отображать информацию с помощью принтеров, плоттеров;

– устанавливать программное обеспечение КОМПАС;

– пользоваться пакетом графических программ КОМПАС;

– пользоваться учебной системой машинной графики с элементами расчета;

– выполнять построения детали любой конфигурации, чертеж любой сложности в системе КОМПАС.

## *Правила выполнения практических работ*

1. Студент должен выполнить практическую работу самостоятельно (или в группе, если это предусмотрено заданием).

2. Каждый студент после выполнения работы должен представить работу с анализом полученных результатов и выводом по работе.

3. Если студент не выполнил практическую работу или часть работы, то он может выполнить работу или оставшуюся часть во внеурочное время, согласованное с преподавателем.

4. Оценку по практической работе студент получает, с учетом срока выполнения работы, если:

работа выполнена правильно и в полном объеме;

сделан анализ проделанной работы и вывод по результатам работы;

− студент может пояснить выполнение любого этапа работы.

Зачет по практическим работам студент получает при условии выполнения всех предусмотренной программой работ, после сдачи отчетов по работам при удовлетворительных оценках за опросы и контрольные вопросы во время практических занятий.

**Практическое занятие 1.** «*Знакомство с элементами интерфейса КОМПАС-График. Работа с панелями. Использование привязок и вспомогательных построений*»

**Цель занятия:** изучение элементов интерфейса КОМПАС-3D, получение навыков работы с панелями, привязками, получение умений по выделению и удалению объектов, использованию вспомогательных построений.

**Задание**. Открыть файлы упражнений на компьютере в папке СПО\_ПР1. Прочитать как выполнять упражнения в учебнике (главы 2 и 3). Выполнить упражнения с 2-01 по 3-08, показать преподавателю для проверки.

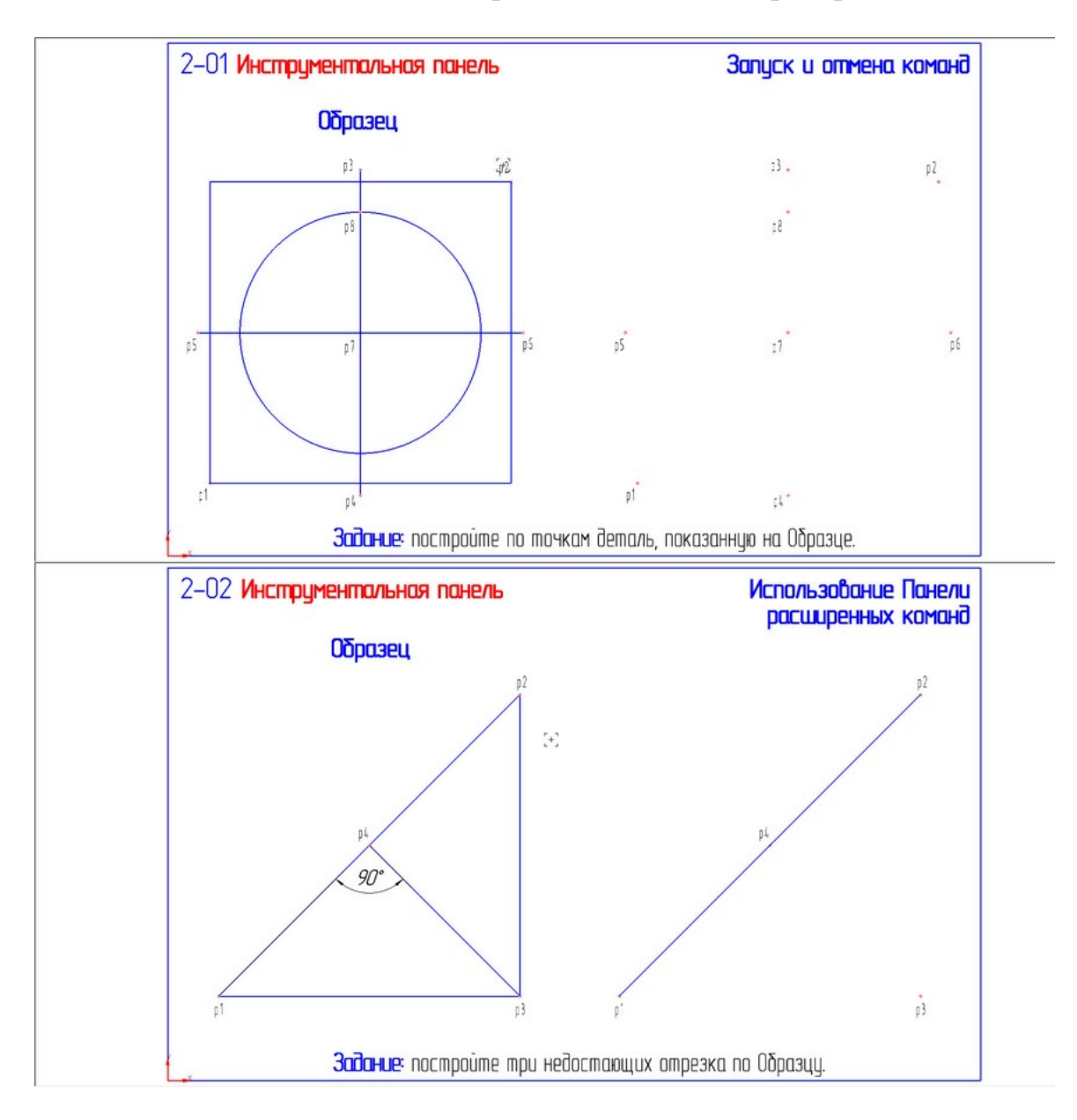

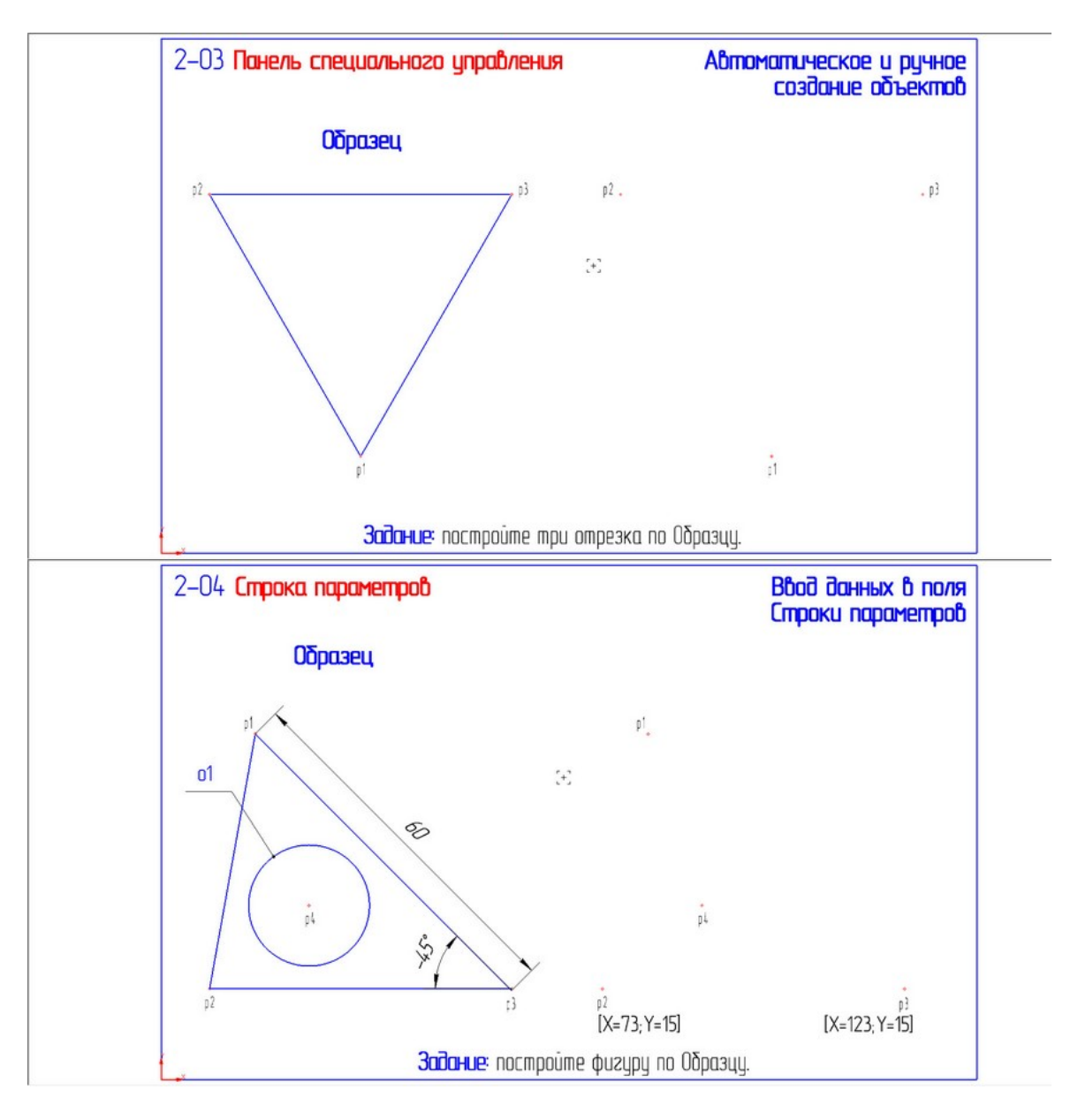

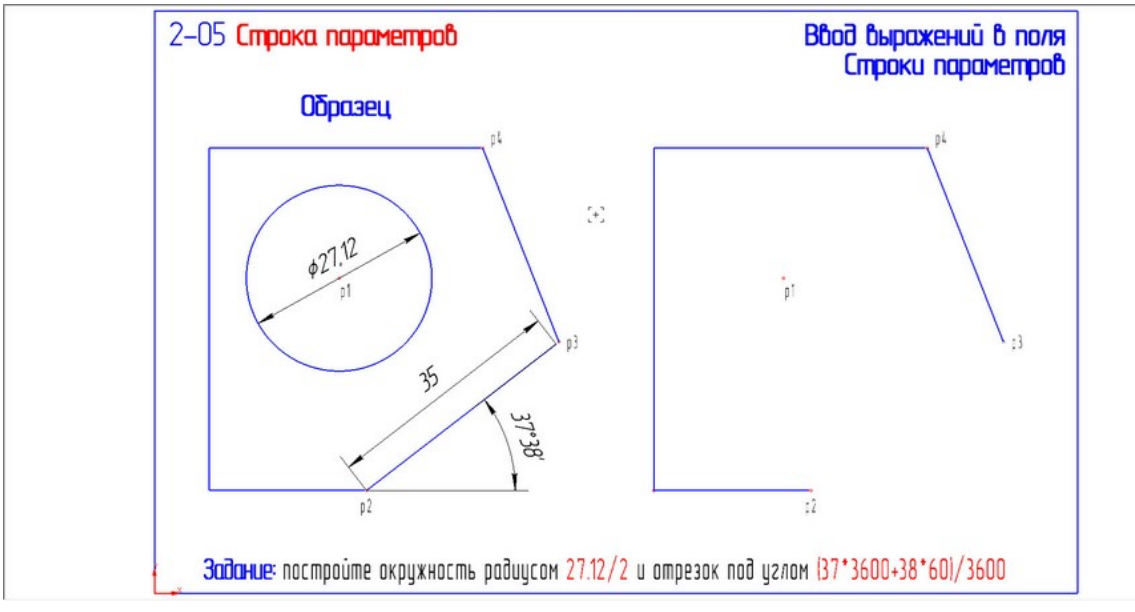

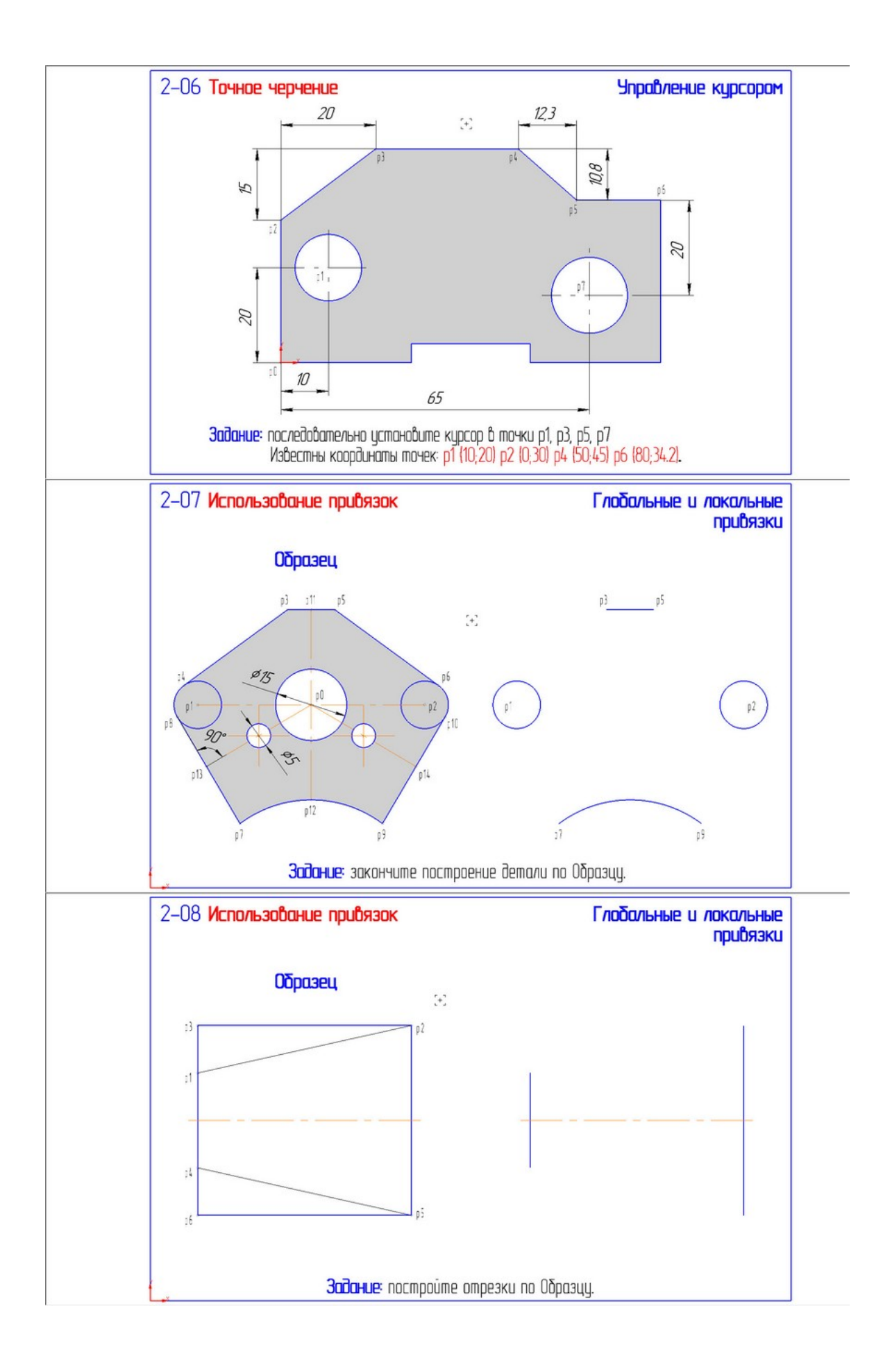

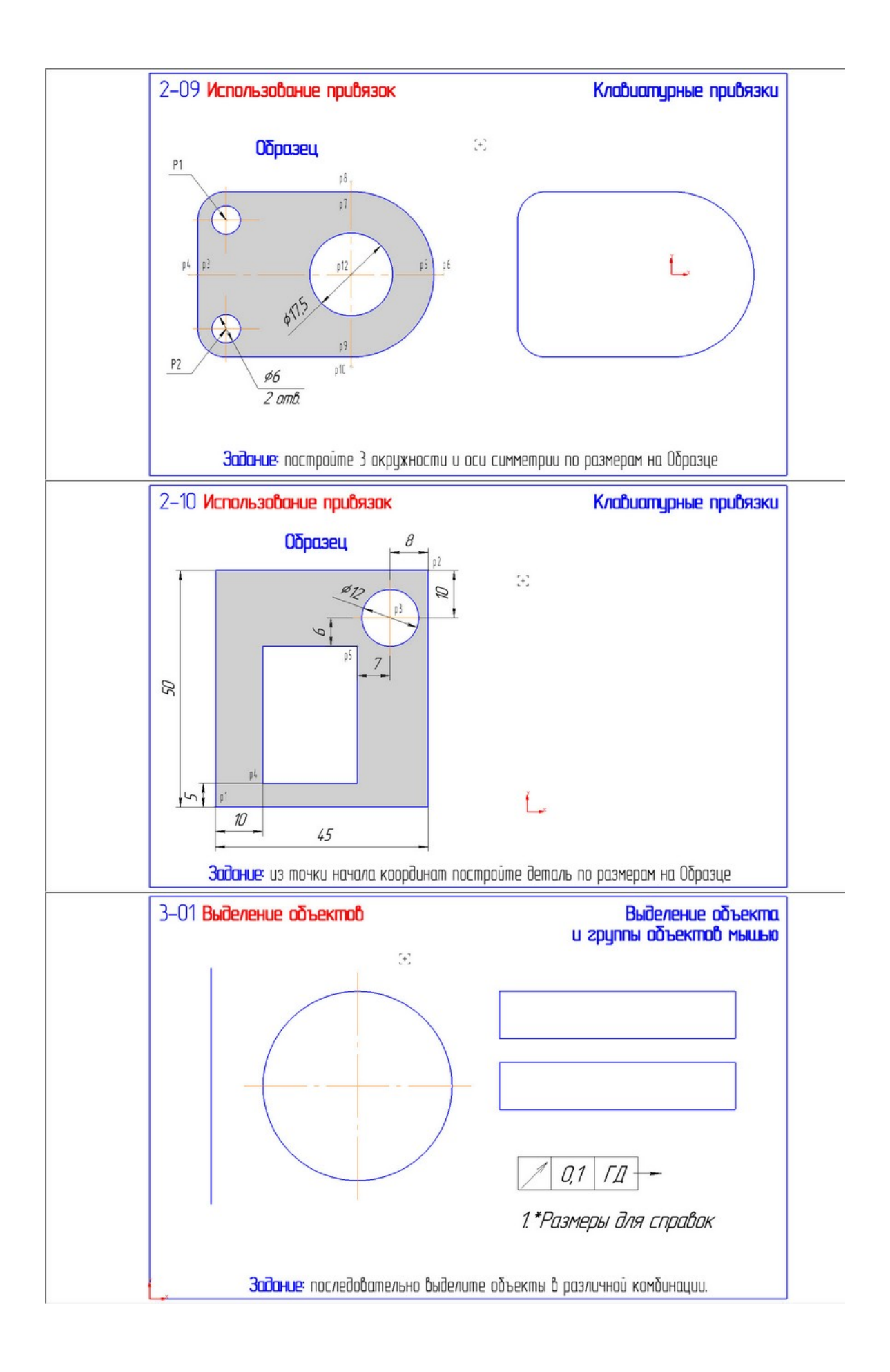

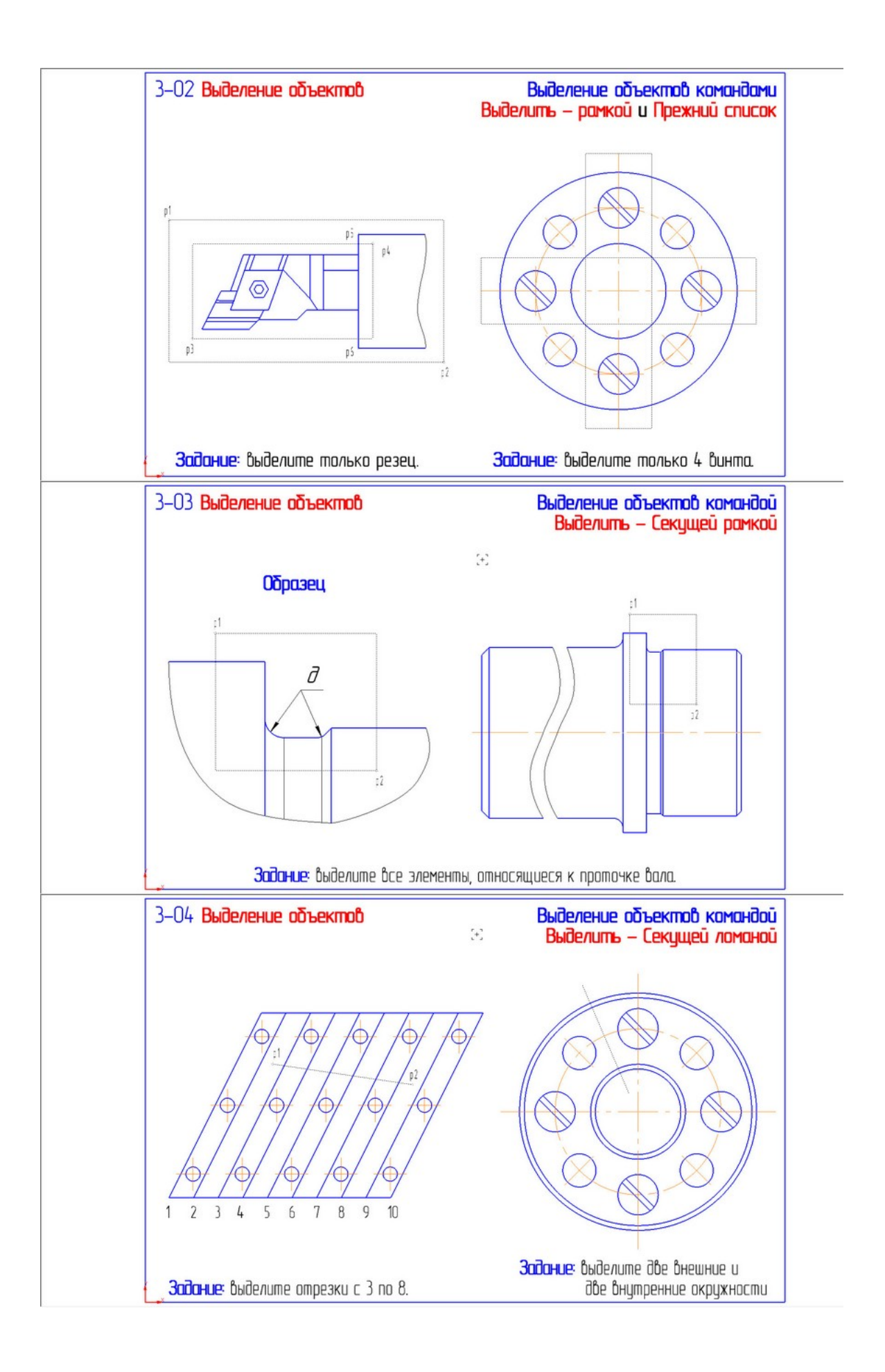

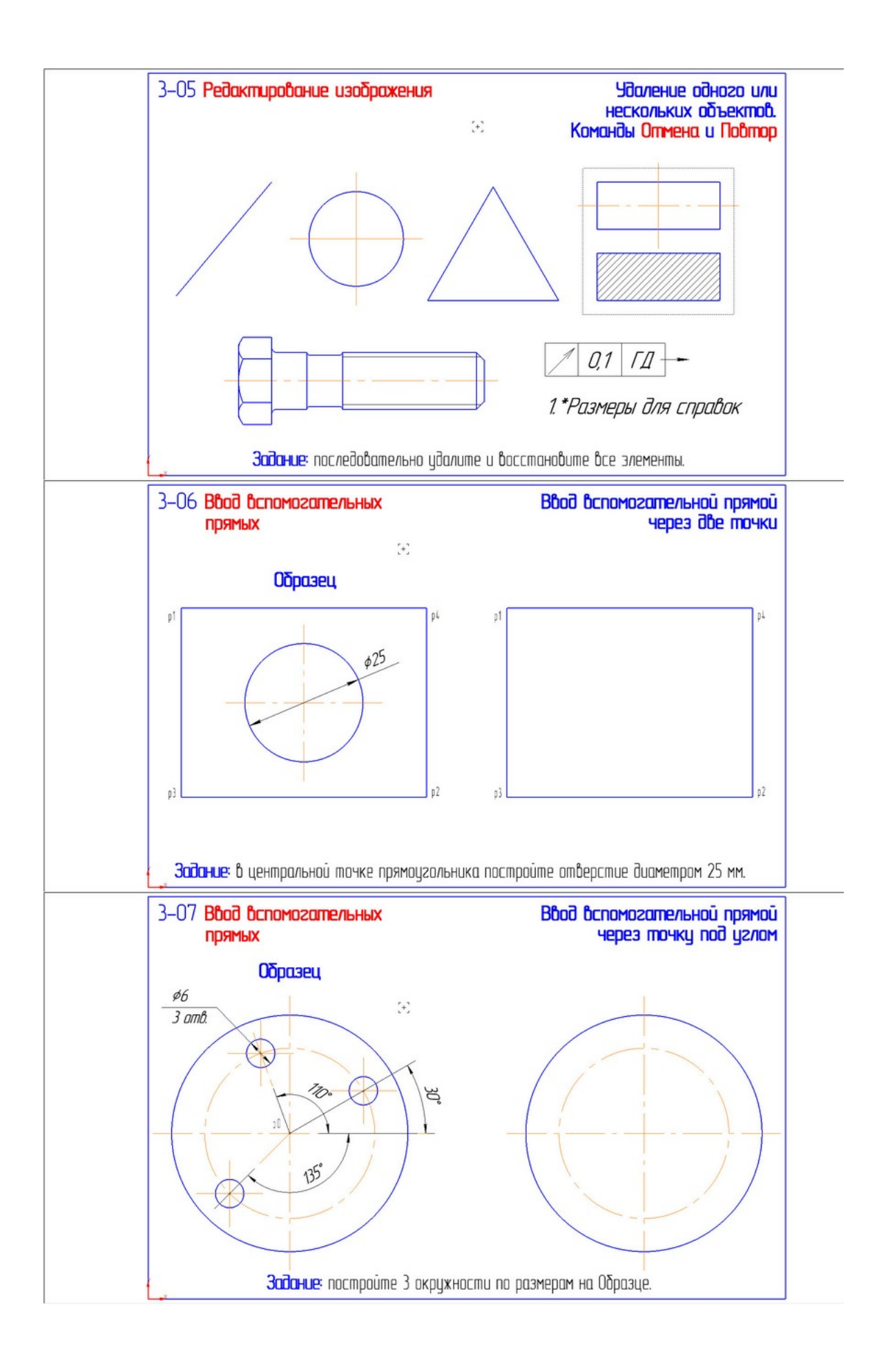

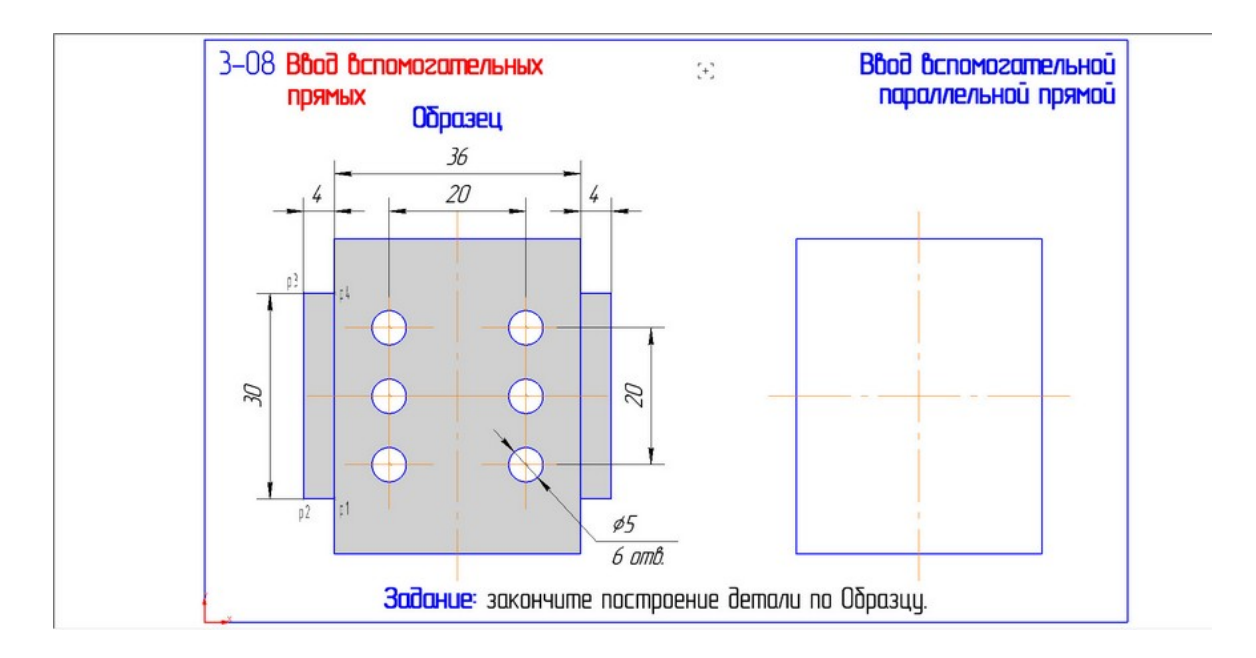

**Практическое занятие 2.** «*Простановка размеров в КОМПАС-График. Построение фасок, скруглений. Симметрия объектов, усечение и выравнивание объектов. Типовой чертеж вращающейся детали*»

**Цель занятия:** получение навыков работы по простановке размеров в КОМПАС-3D, построению фасок и скруглений, с симметрией объектов, по усечению и выравниванию объектов, научиться строить деталь вращения.

**Задание**. Открыть файлы упражнений на компьютере в папке СПО\_ПР2. Прочитать как выполнять упражнения в учебнике (глава 3). Выполнить упражнения с 3-09 по 3-30, показать преподавателю для проверки.

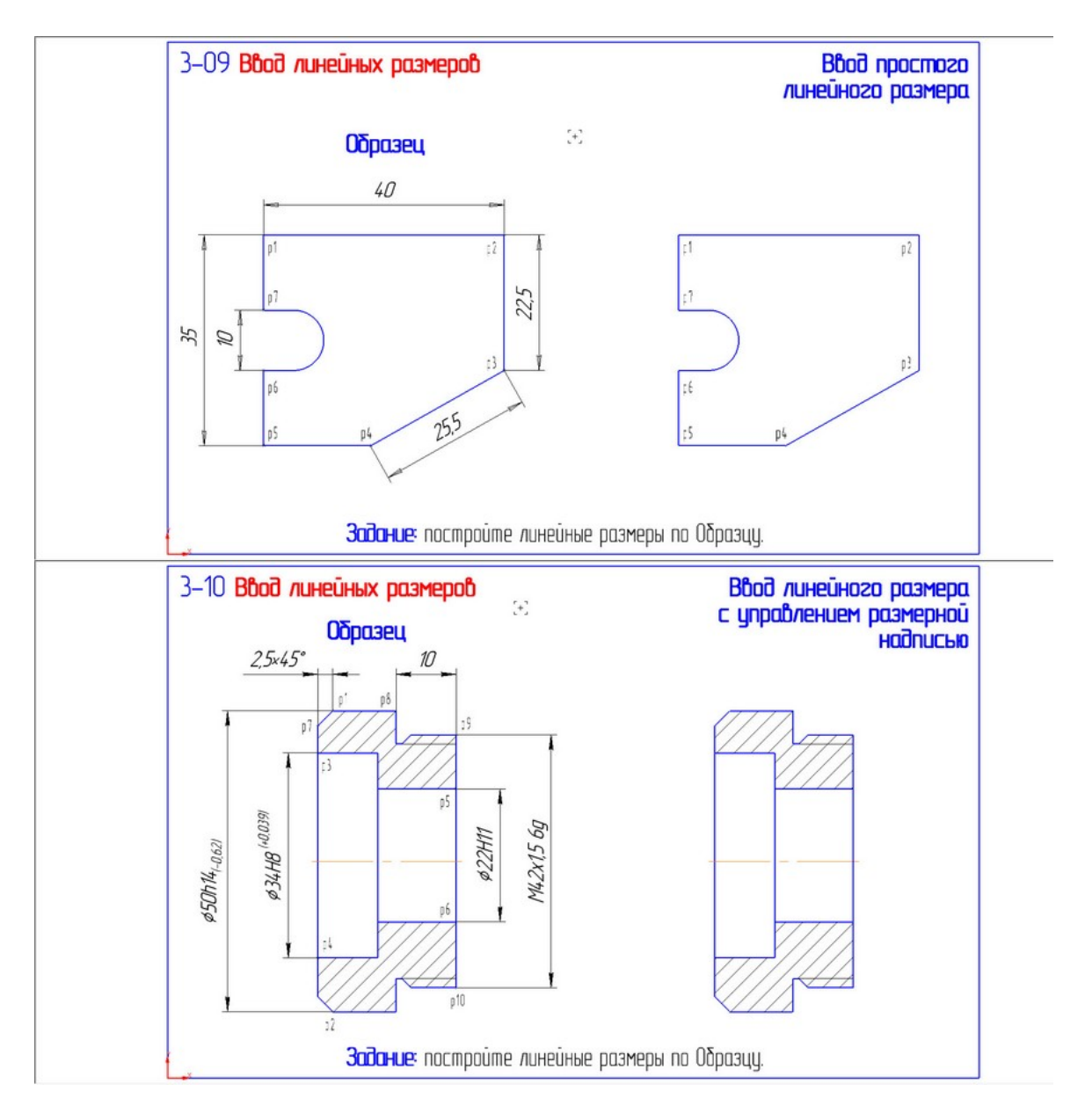

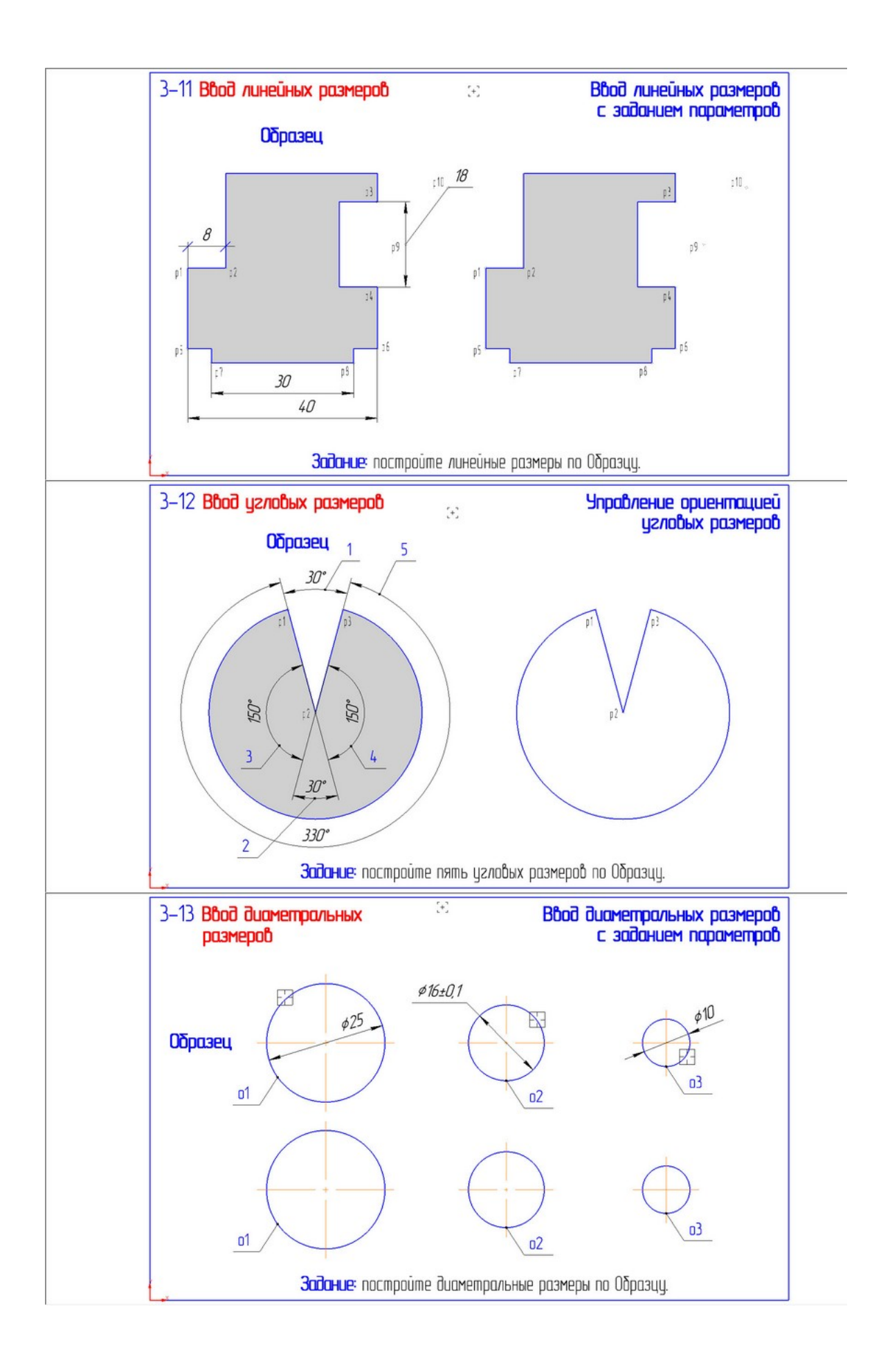

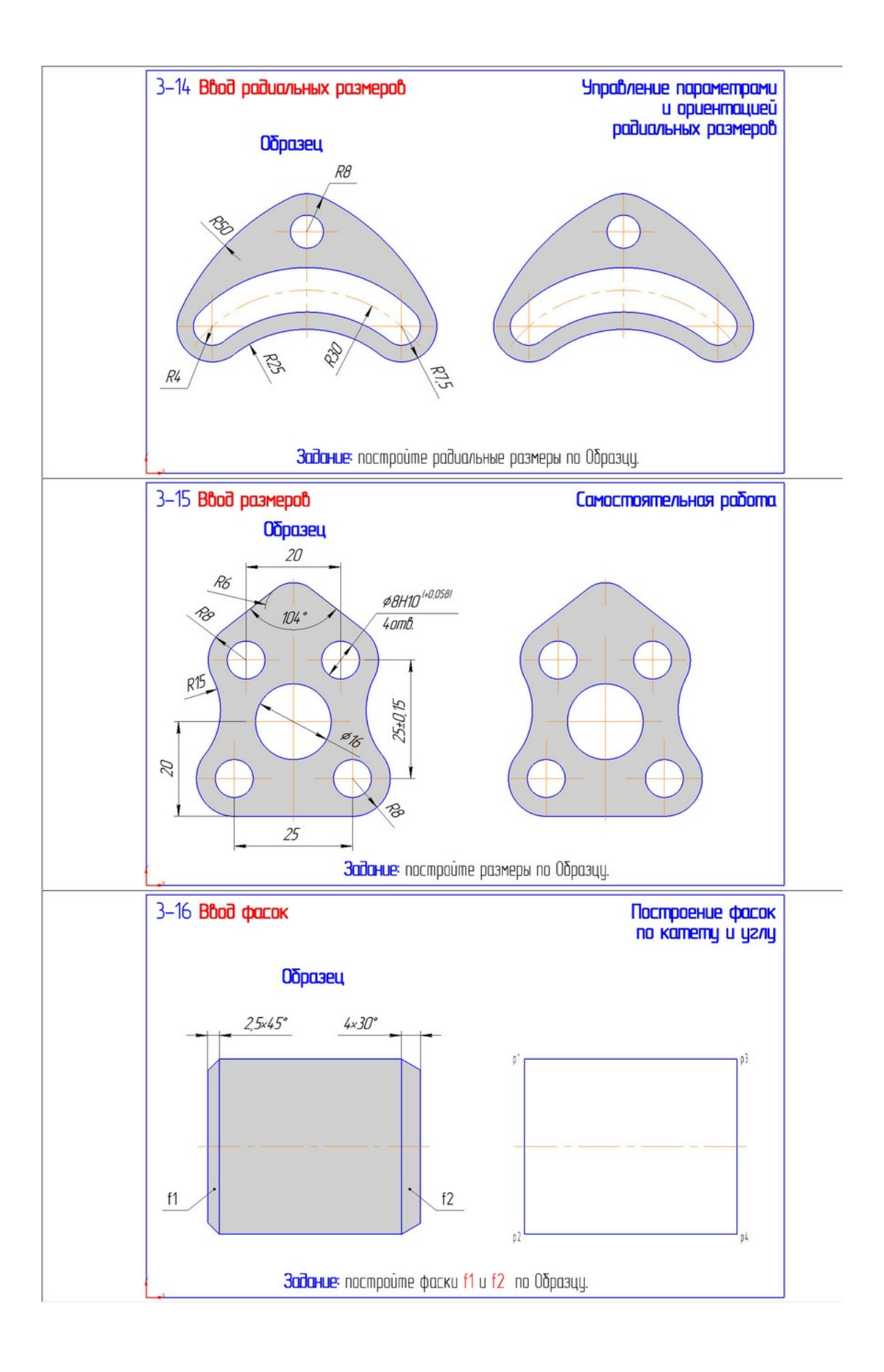

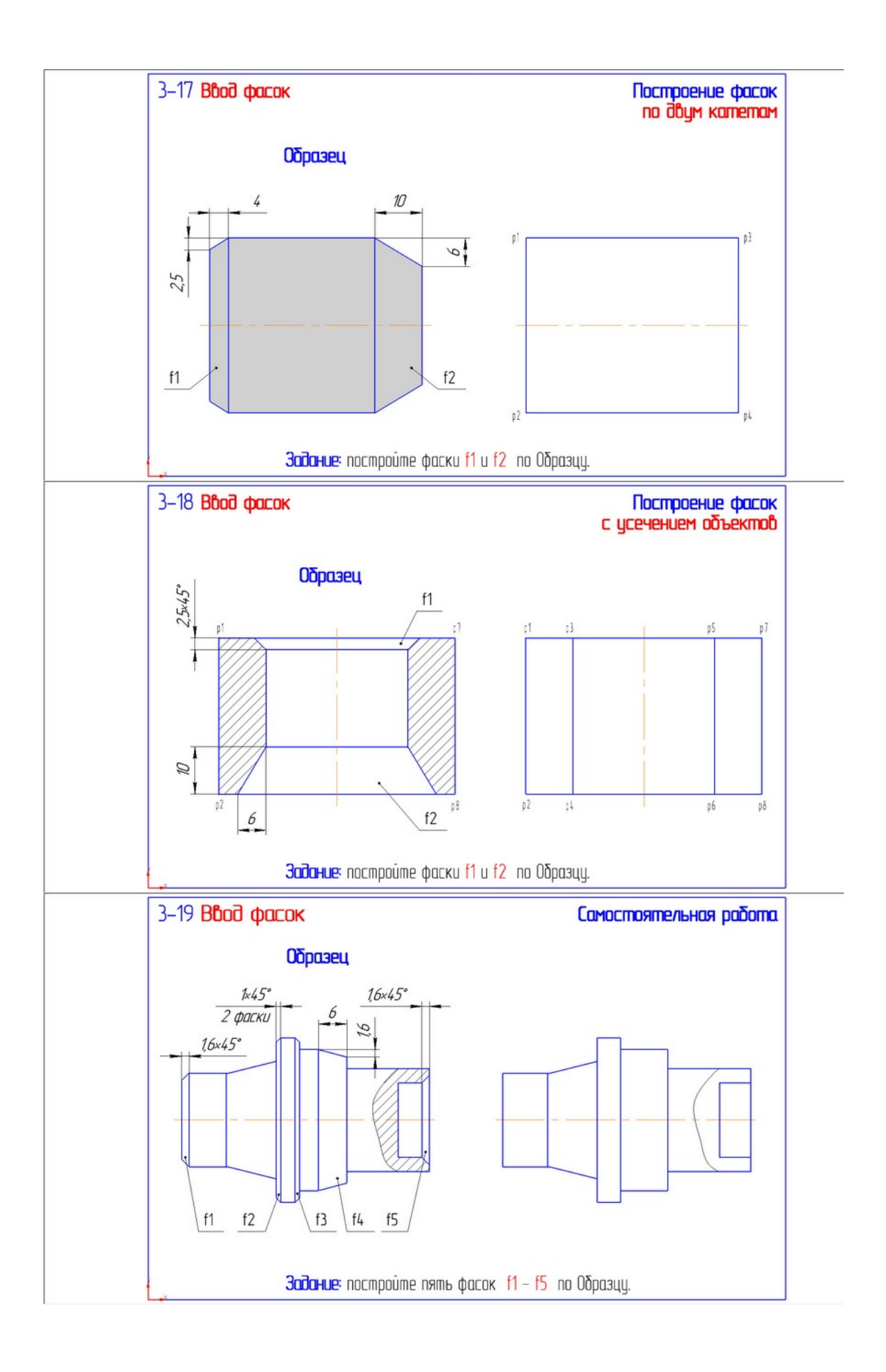

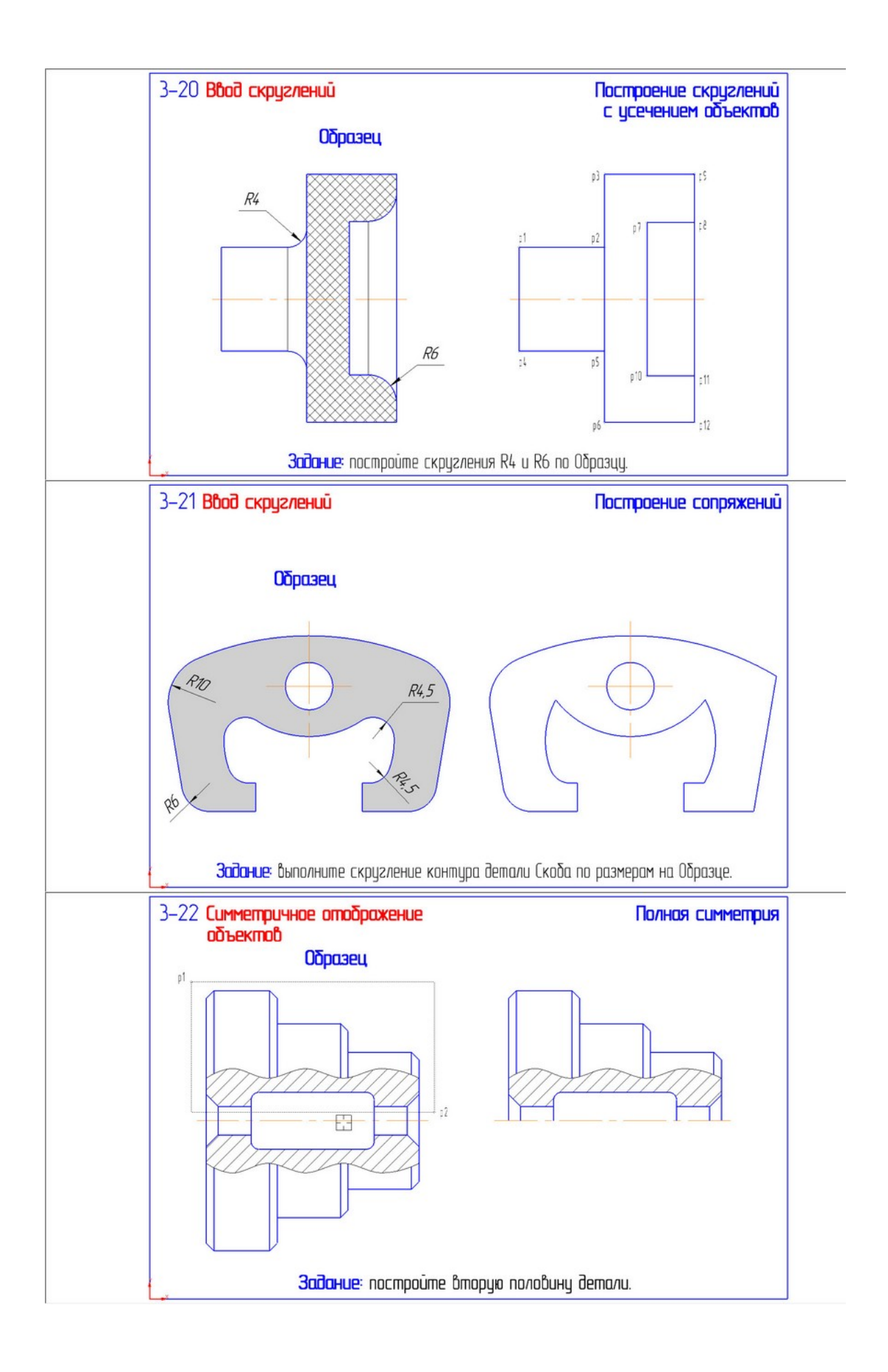

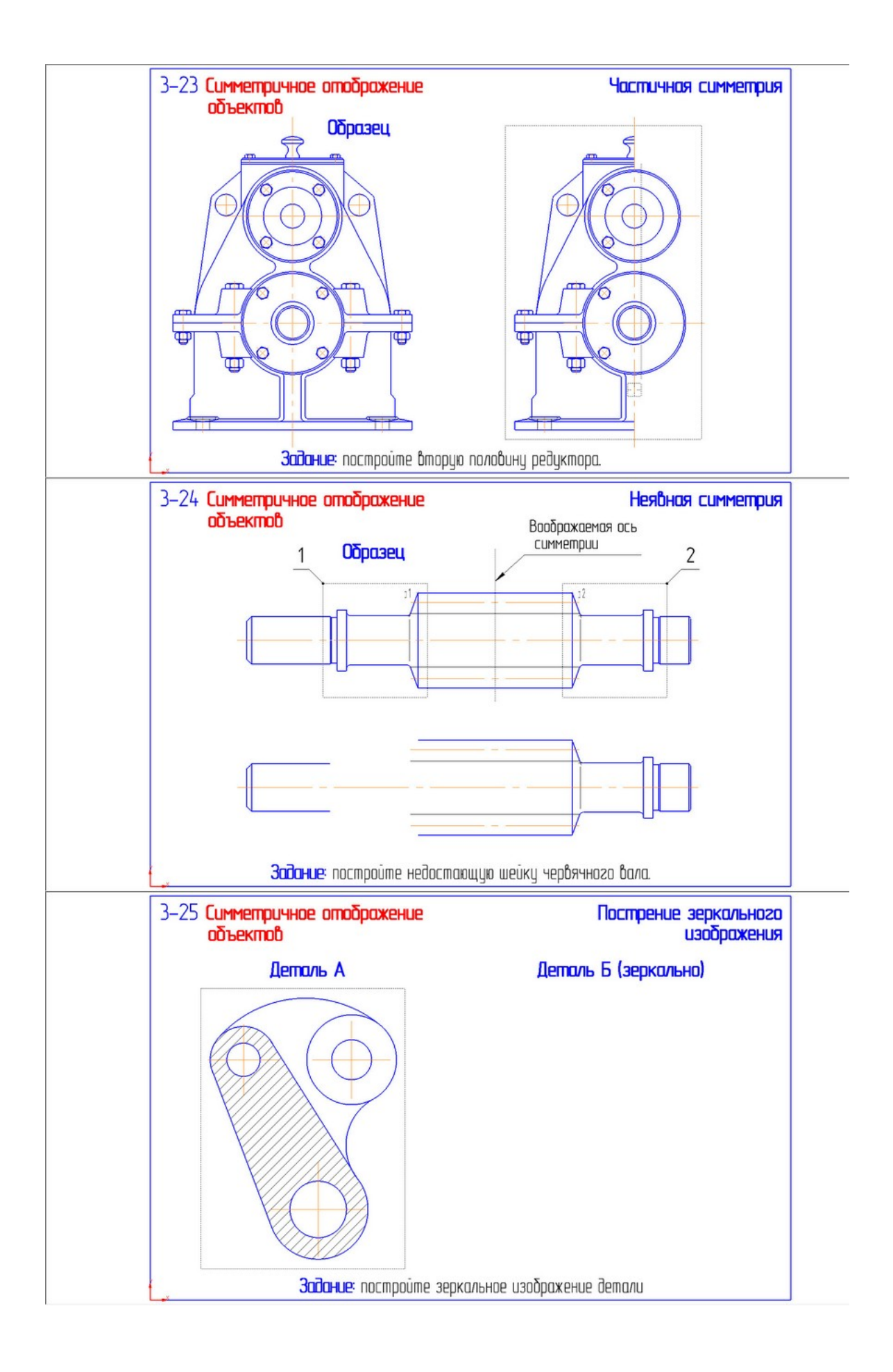

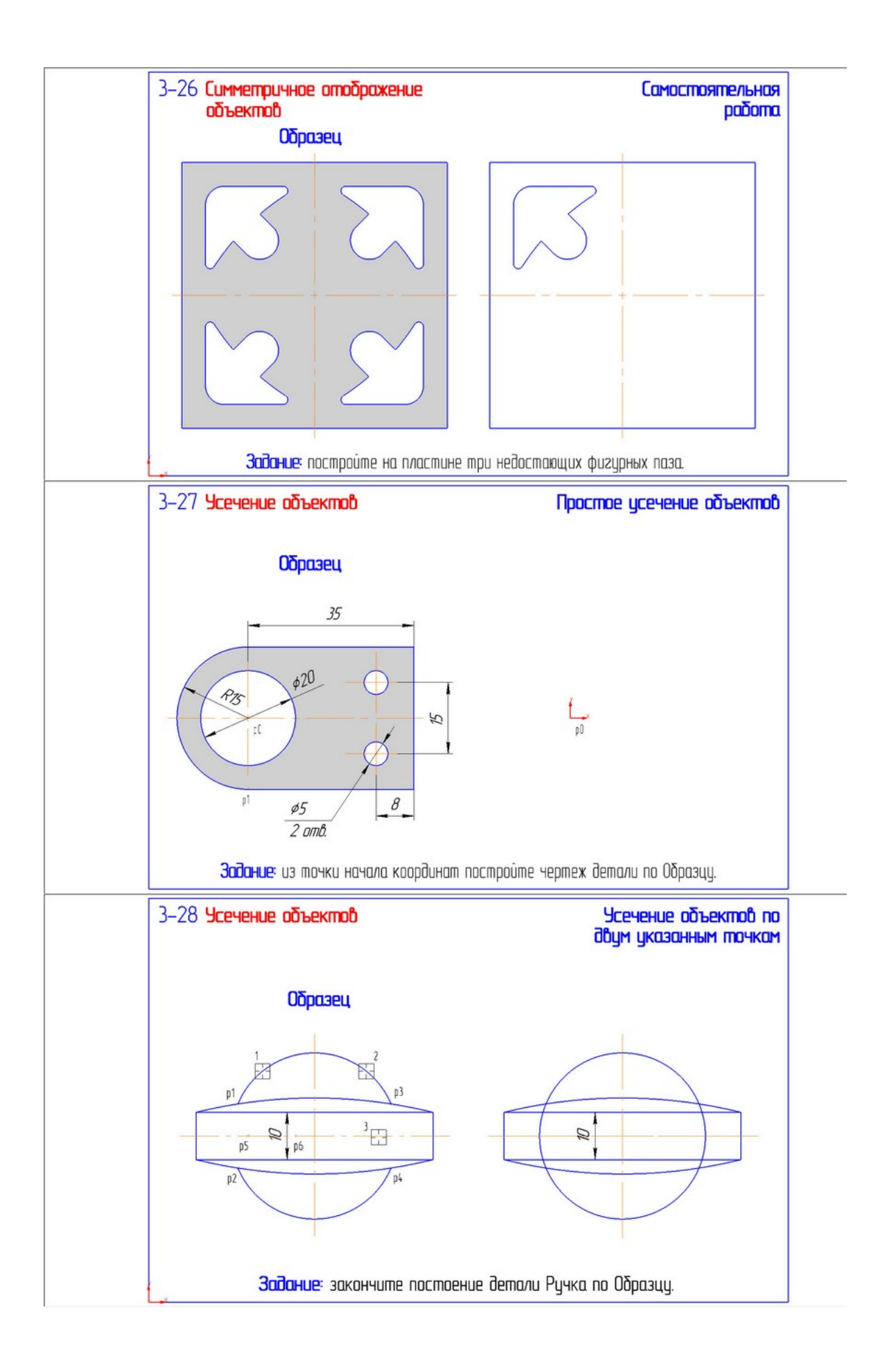

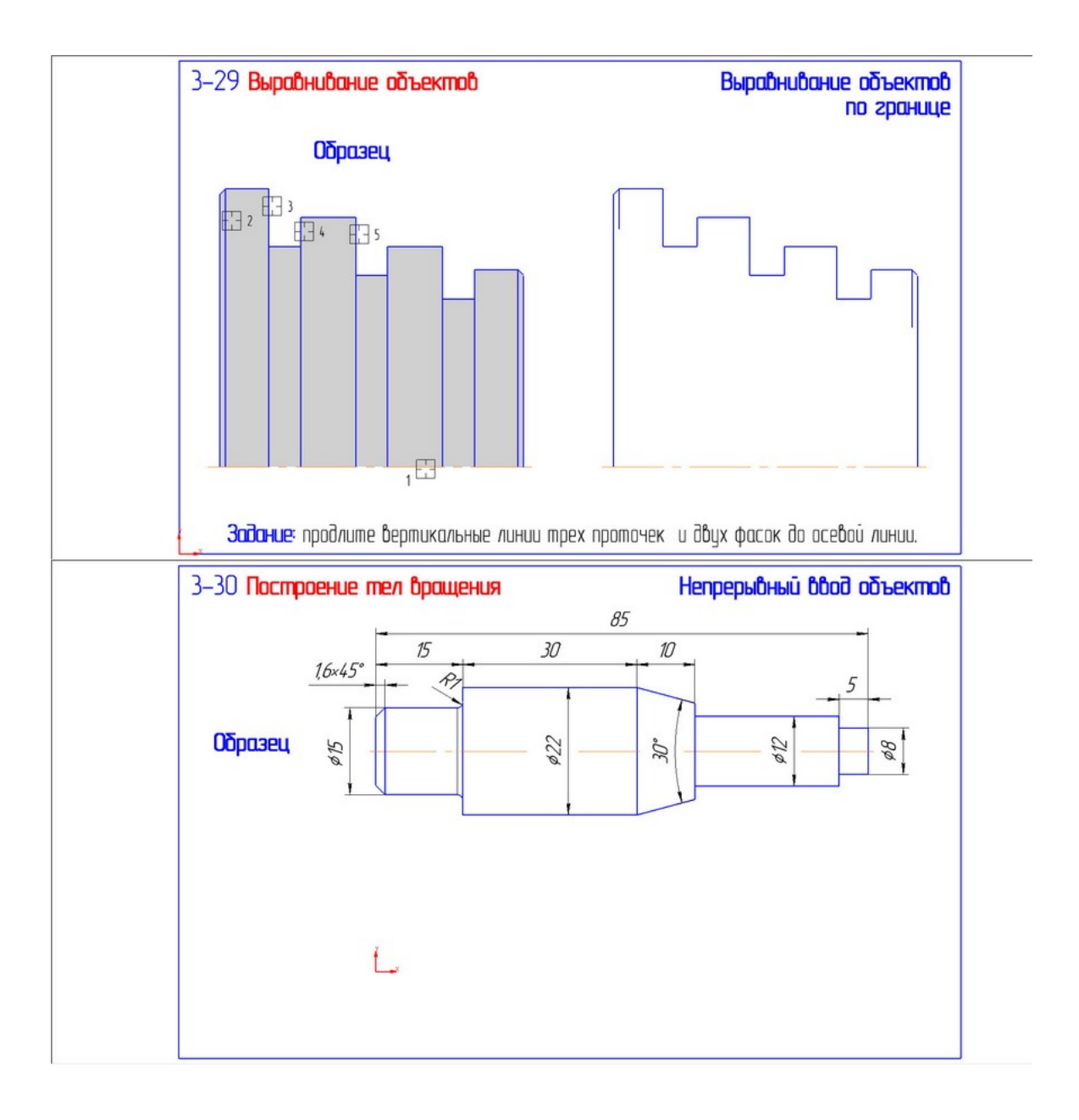

**Практическое занятие 3.** «*Деформация объектов в КОМПАС-График. Построение плавных кривых. Штриховка областей. Ввод технологических обозначений. Ввод и редактирование текста*»

**Цель занятия:** получение навыков работы по деформации объектов в КОМПАС-3D, построению плавных кривых, по штриховке областей, вводу технологических обозначений, вводу и редактированию текста на чертеже.

**Задание**. Открыть файлы упражнений на компьютере в папке СПО\_ПР3. Прочитать как выполнять упражнения в учебнике (глава 3). Выполнить упражнения с 3-31 по 3-50, показать преподавателю для проверки.

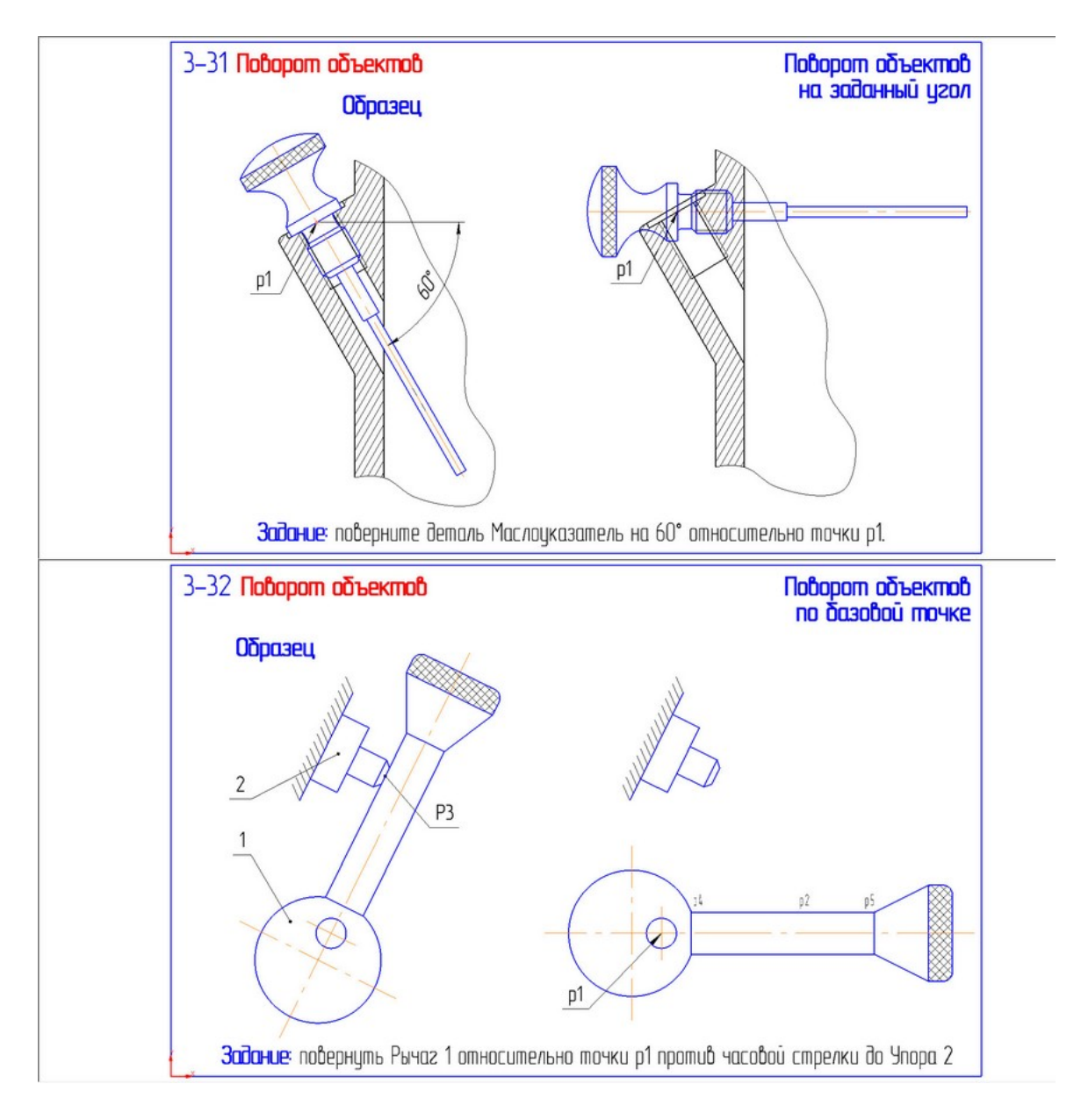

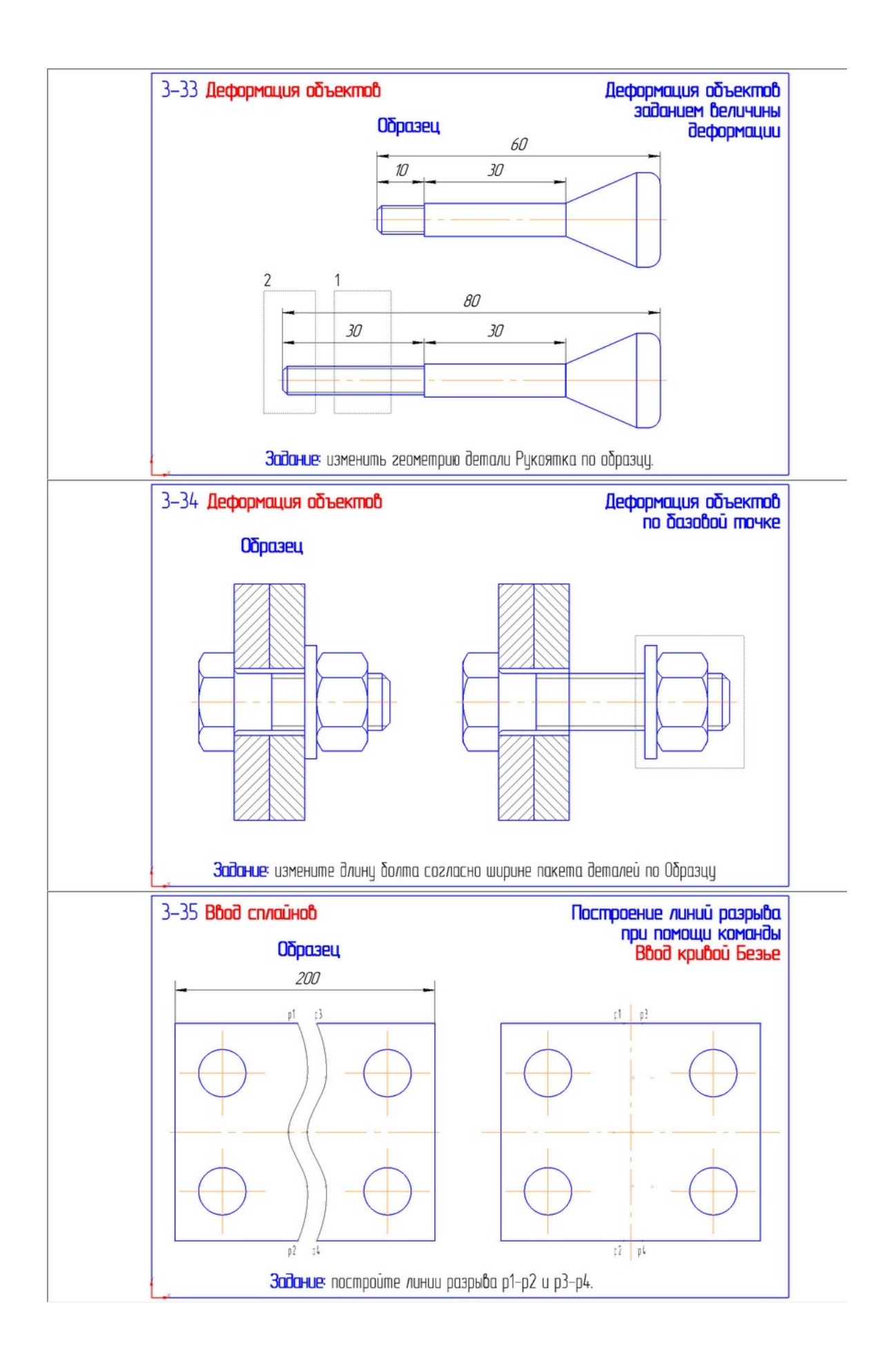

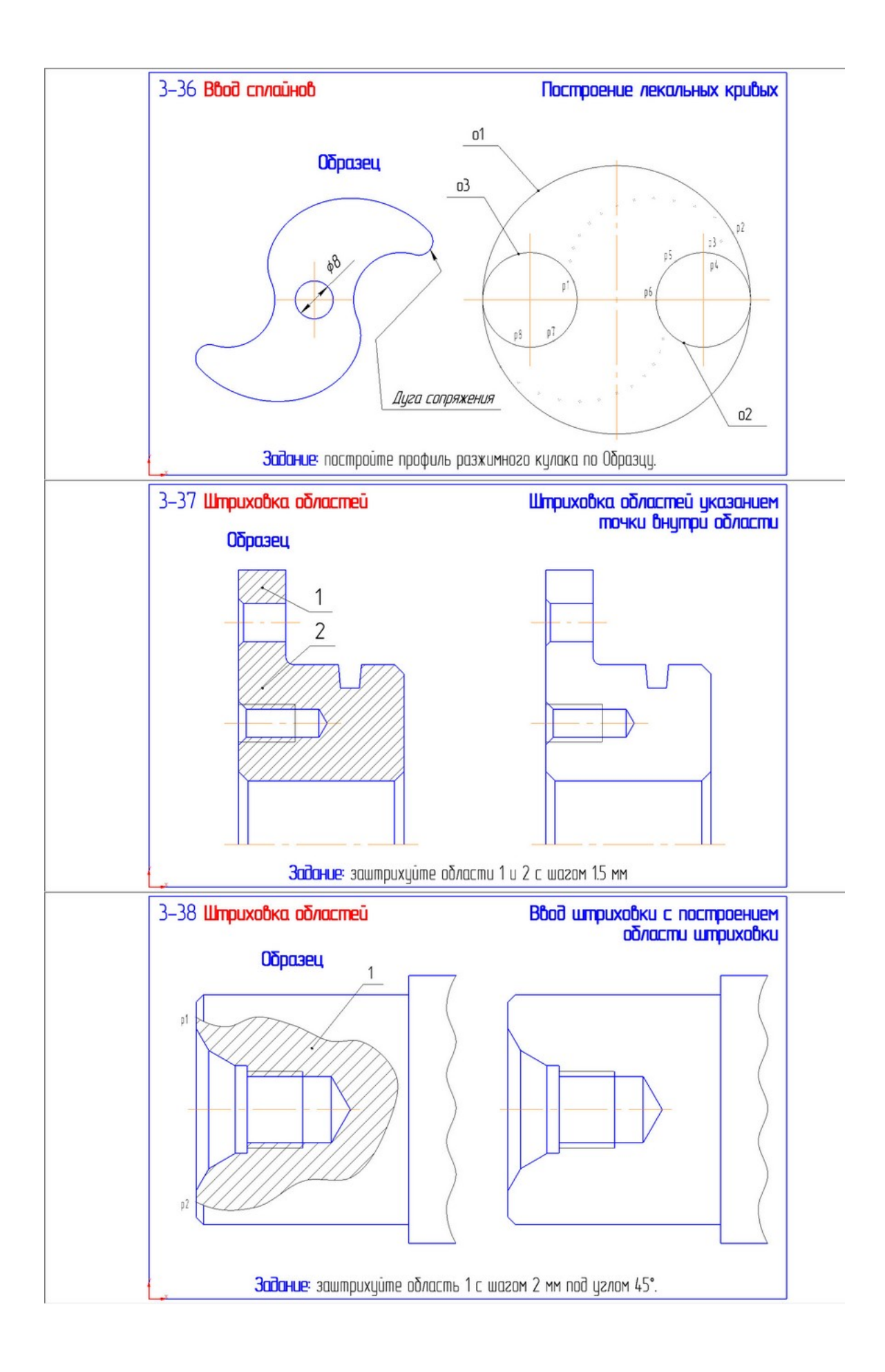

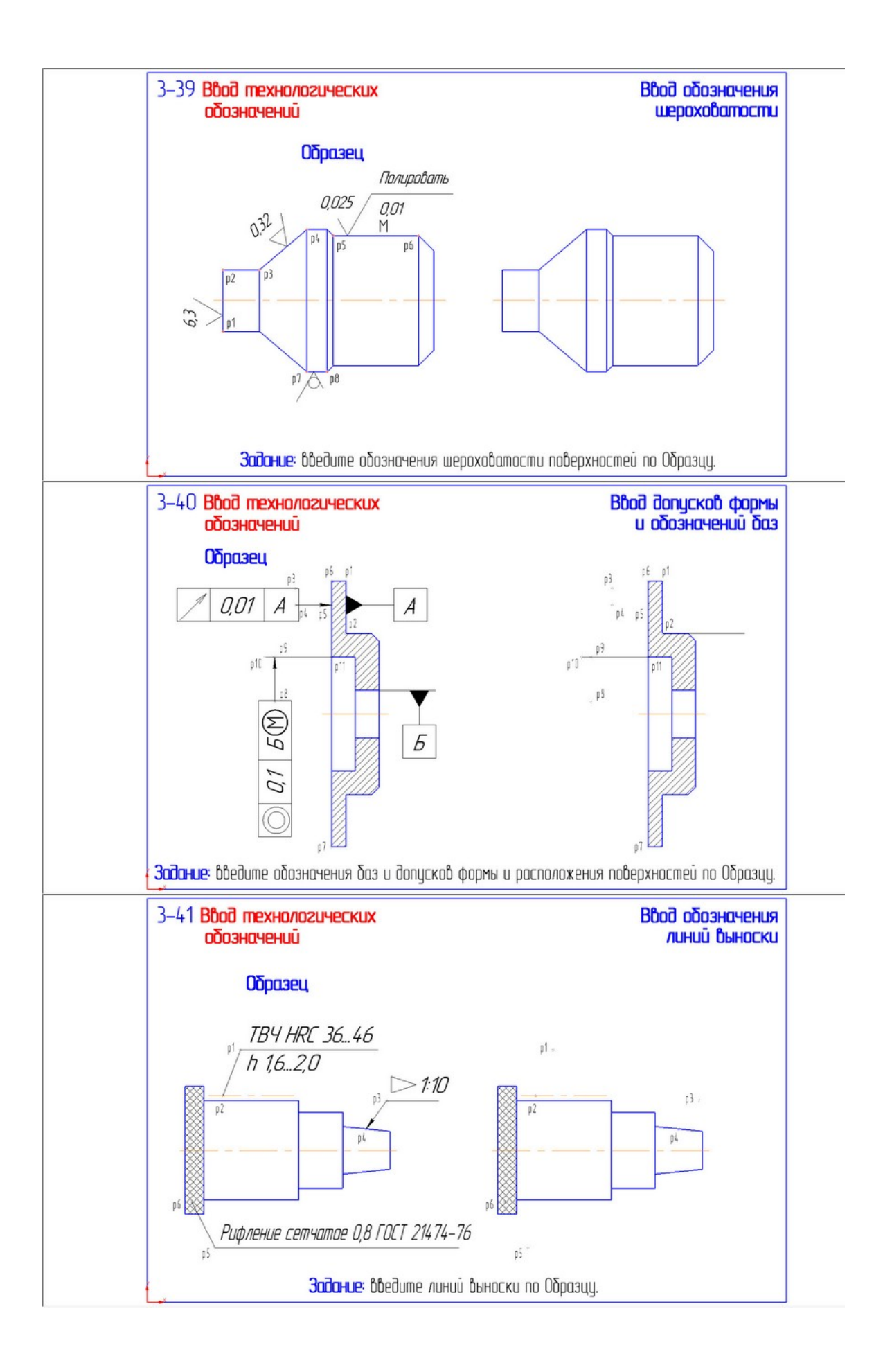

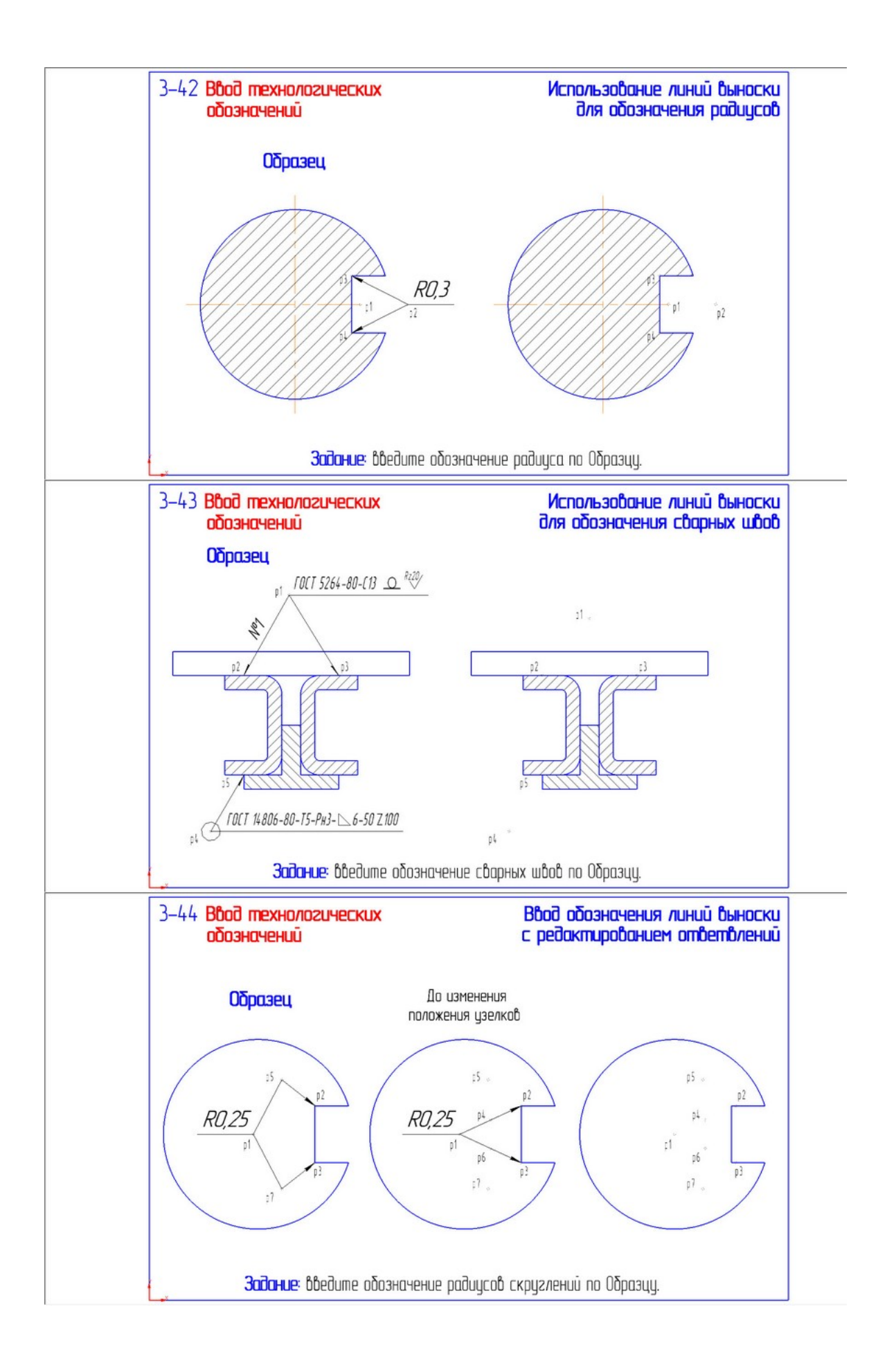

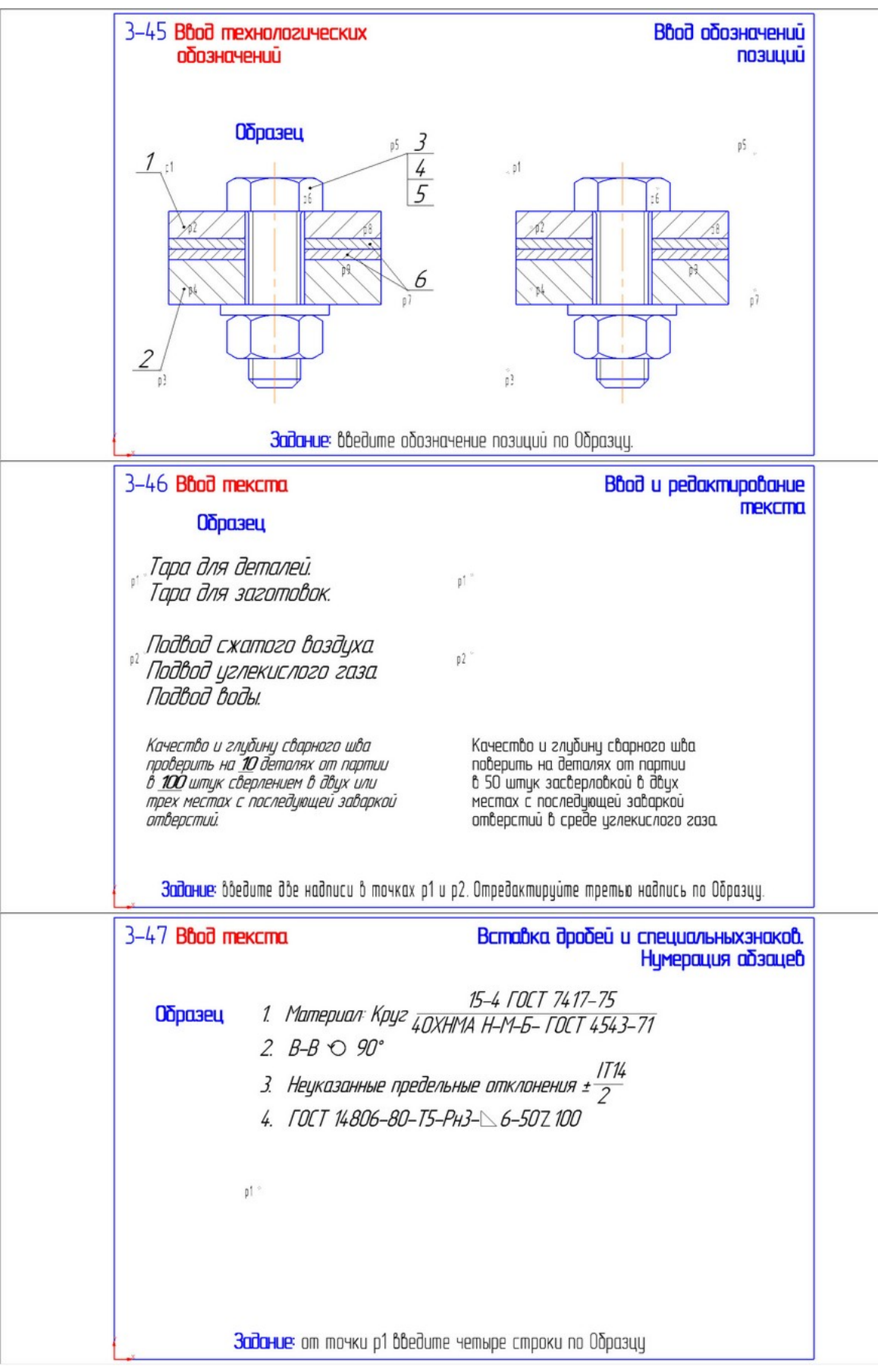

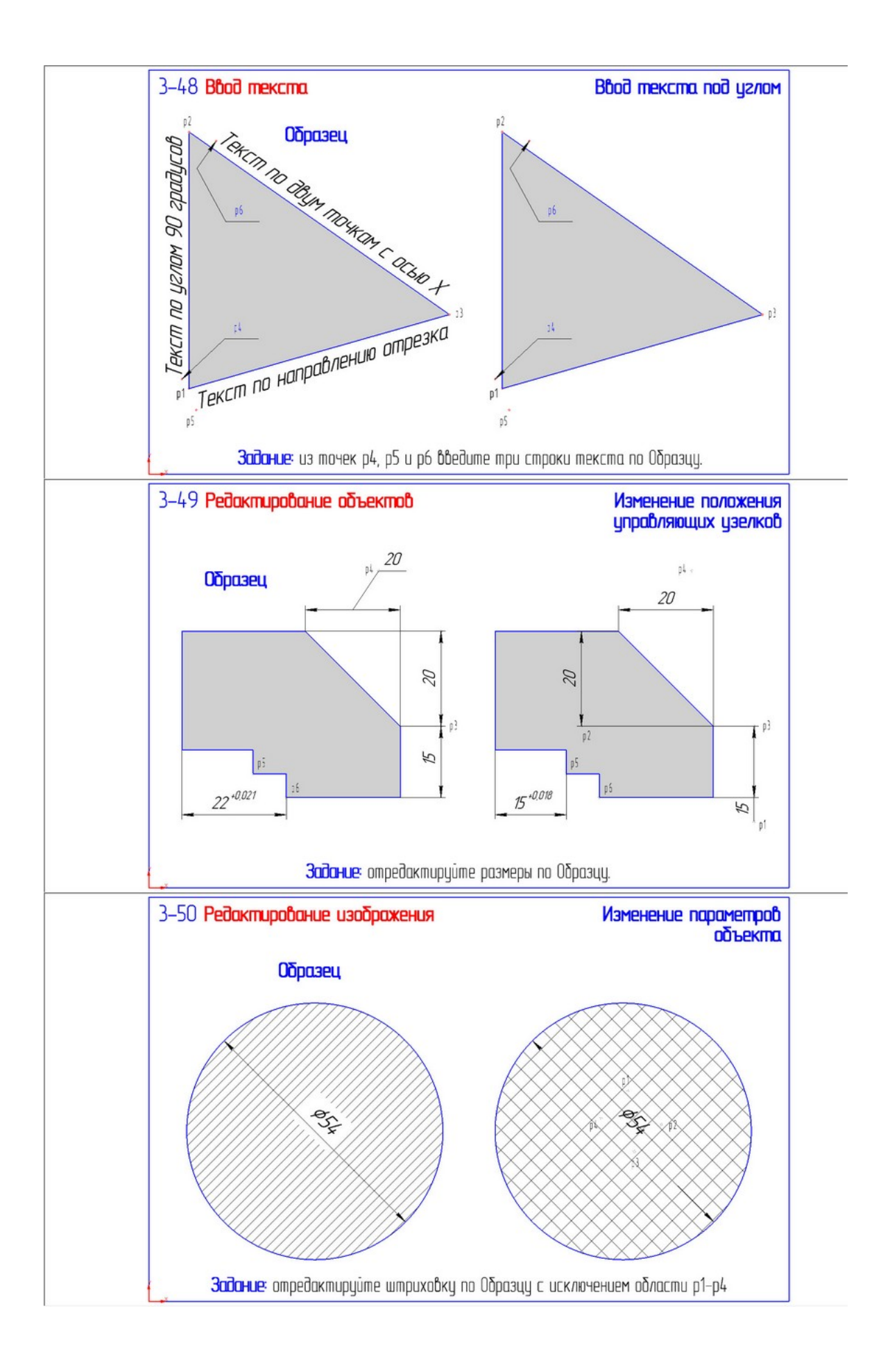

# **Практическое занятие 4.** «*Создание рабочего чертежа*»

**Цель занятия:** на примере детали Ось создать чертеж детали, представляющей собой тело вращения.

**Задание**. Открыть на компьютере папку СПО\_ПР4. Прочитать как выполнять задание в учебнике (файл Tut\_2D.pdf, стр. 156-170). Выполнить чертеж, показать преподавателю для проверки.

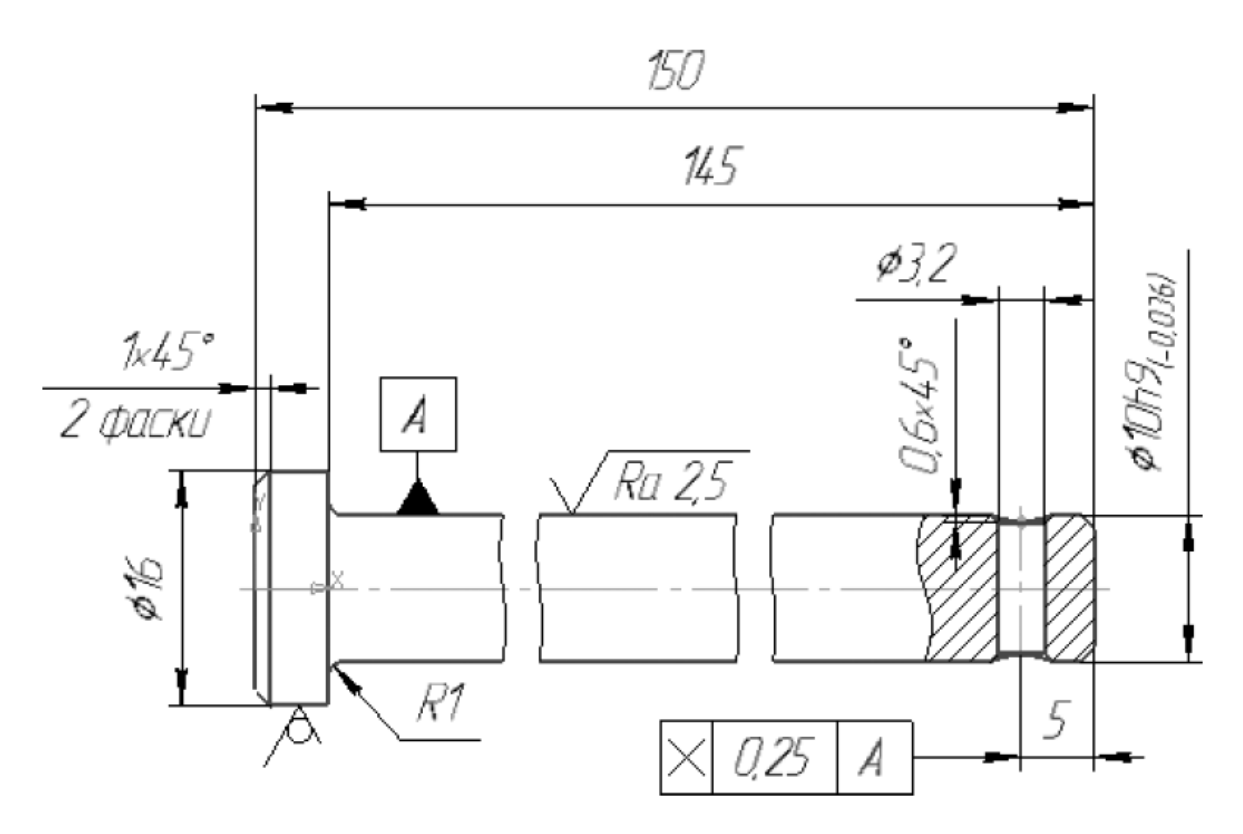

# **Практическое занятие 5.** «*Создание сборочного чертежа*»

**Цель занятия:** на примере сборочной единицы Ролик создать сборочный чертеж, представленный на рисунке.

**Задание**. Открыть на компьютере папку СПО\_ПР5. Прочитать как выполнять задание в учебнике (файл Tut\_2D.pdf, стр. 176-196). Выполнить сборочный чертеж, показать преподавателю для проверки.

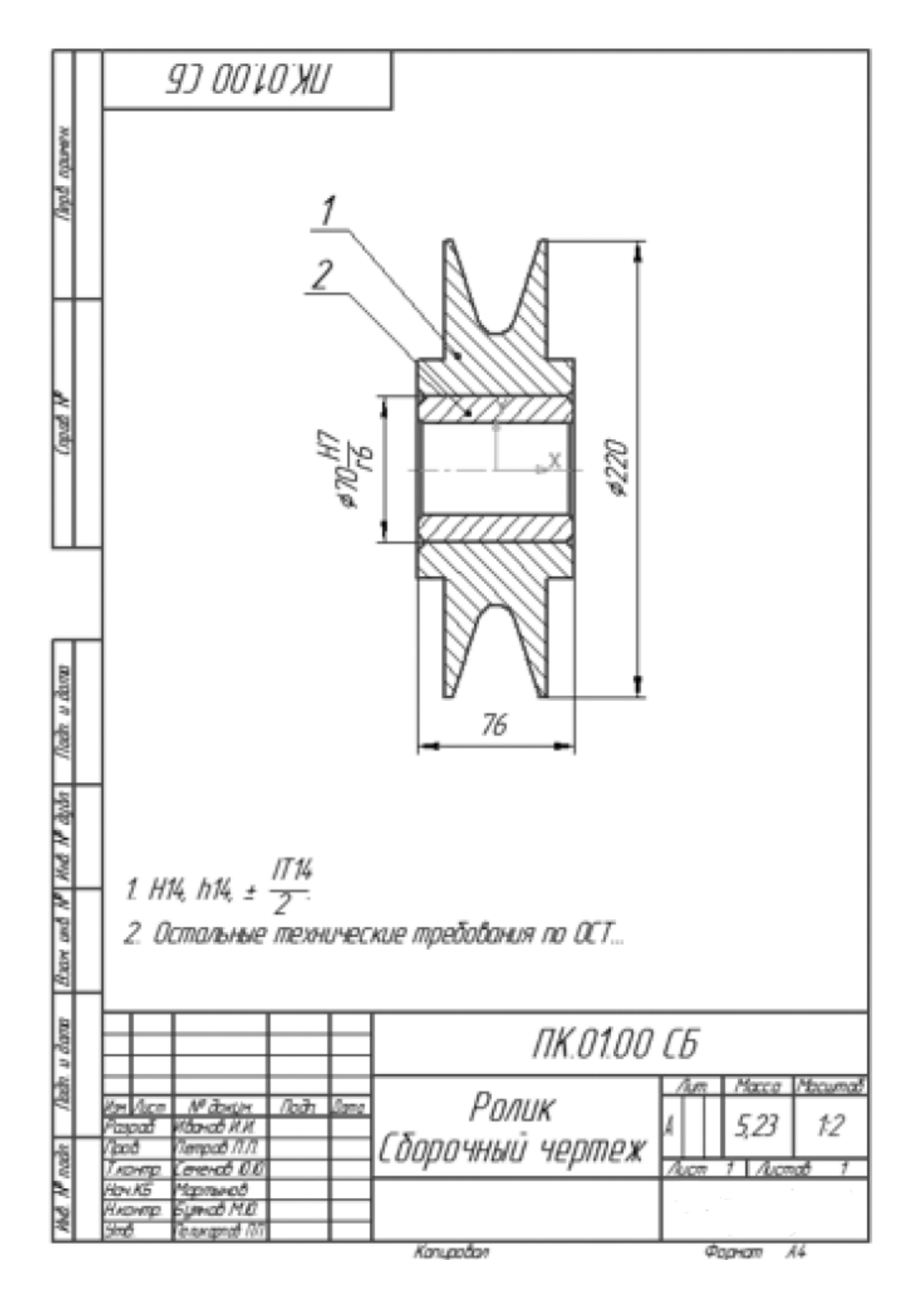

#### **Практическое занятие 6.** «*Создание чертежей деталировок*»

**Цель занятия:** на примере сборочной единицы, начерченной на прошлом занятии, создать чертежи деталировок.

**Задание**. Открыть на компьютере папку СПО\_ПР6. Прочитать как выполнять задание в учебнике (файл Tut\_2D.pdf, стр. 176-196). Выполнить чертежи деталировок, показать преподавателю для проверки.

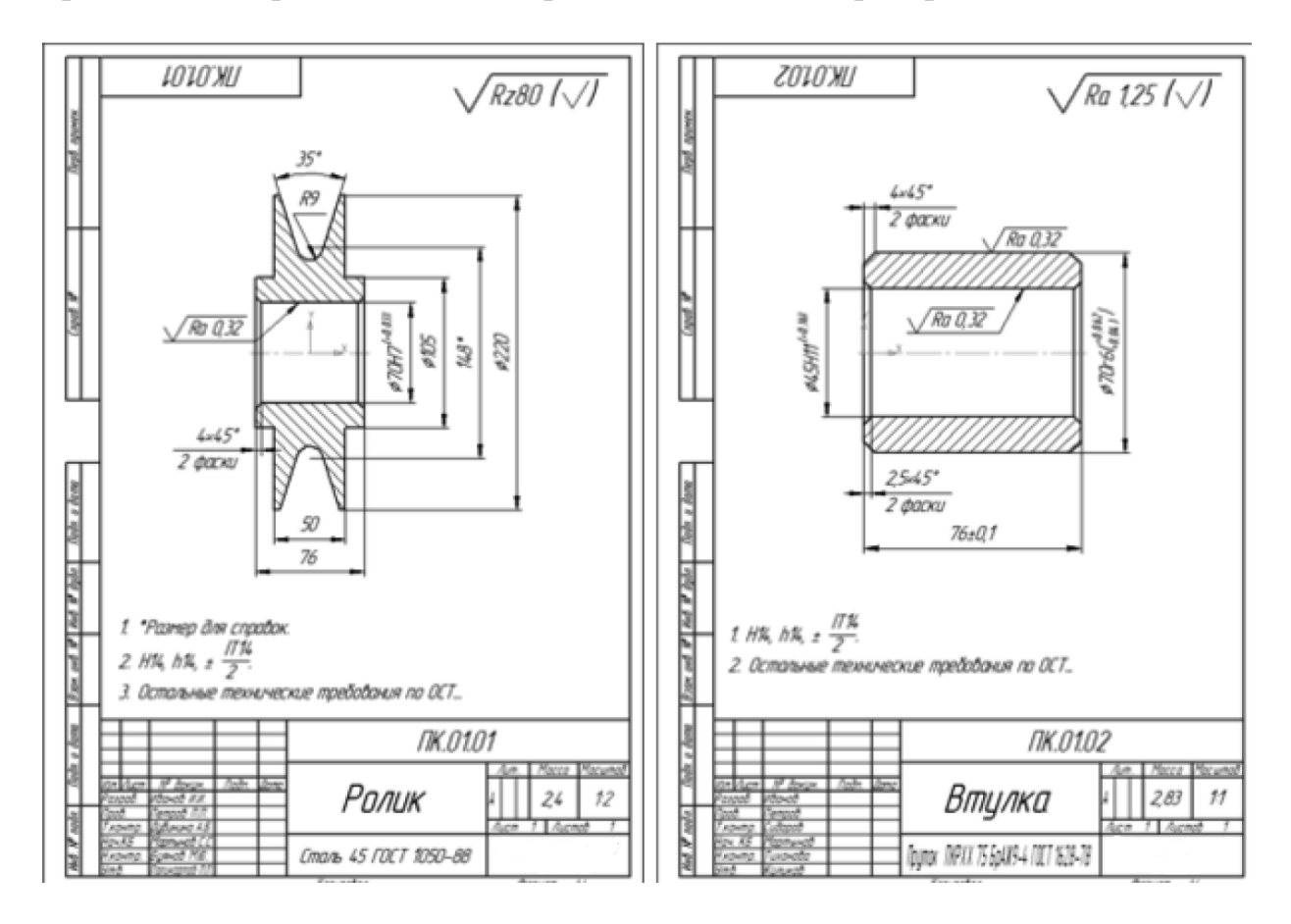

**Практическое занятие 7.** «*Создание спецификации*»

**Цель занятия:** на примере сборочной единицы Ролик, из практического занятия 5, создать спецификацию.

**Задание**. Открыть на компьютере папку СПО\_ПР7. Прочитать как выполнять задание в учебнике (файл Tut\_2D.pdf, стр. 198-206). Создать файл спецификации, показать преподавателю для проверки.

#### **Практическое занятие 8.** «*Создание генерального плана предприятия*»

**Цель занятия:** создать генеральный план предприятия.

**Задание**. Открыть на компьютере папку СПО\_ПР8. Открыть файл согласно своему варианту. Расположить здания и сооружения относительно сторон света и преобладающих направлений ветров. Создать розу ветров и схему движения автомобилей по территории предприятия. Указать въездывыезды на территорию, основные показатели генерального плана. Создать экспликацию зданий и помещений. Показать чертеж генерального плана преподавателю для проверки.

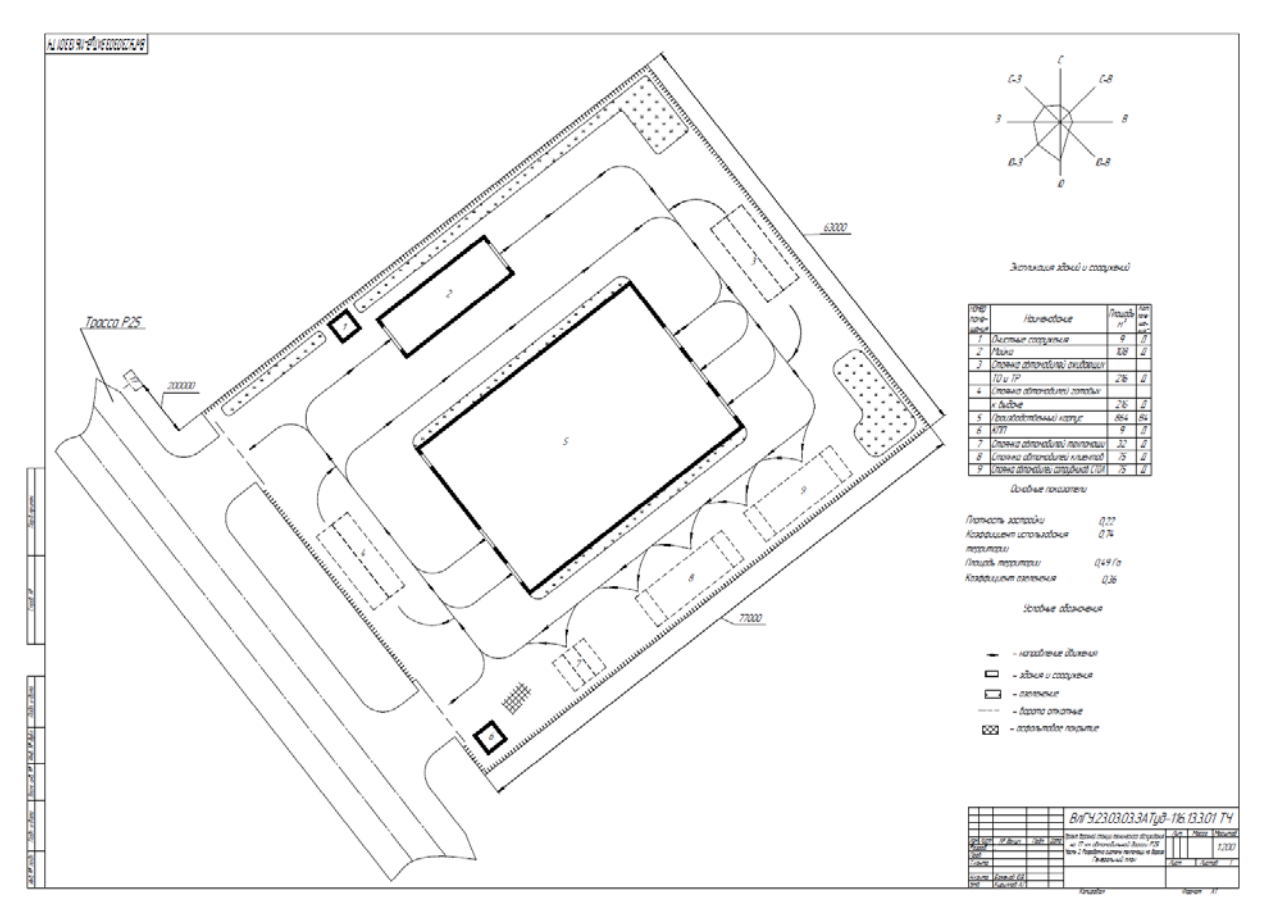

Рисунок – Пример генерального плана предприятия

**Практическое занятие 9.** «*Создание чертежа производственного корпуса предприятия*»

**Цель занятия:** создать генеральный план предприятия.

**Задание**. Открыть на компьютере папку СПО\_ПР9. Открыть файл согласно своему варианту. По примеру из файла создать чертеж производственного корпуса предприятия. Создать сетку координационных осей. Расставить колонны. Построить стены. Создать ворота и двери. Создать окна. Создать лестницы (в случае наличия 2-го этажа). Создать помещения. Создание 2-го этажа (при наличии). Оформить экспликацию помещений.

Показать чертеж производственного корпуса преподавателю для проверки.

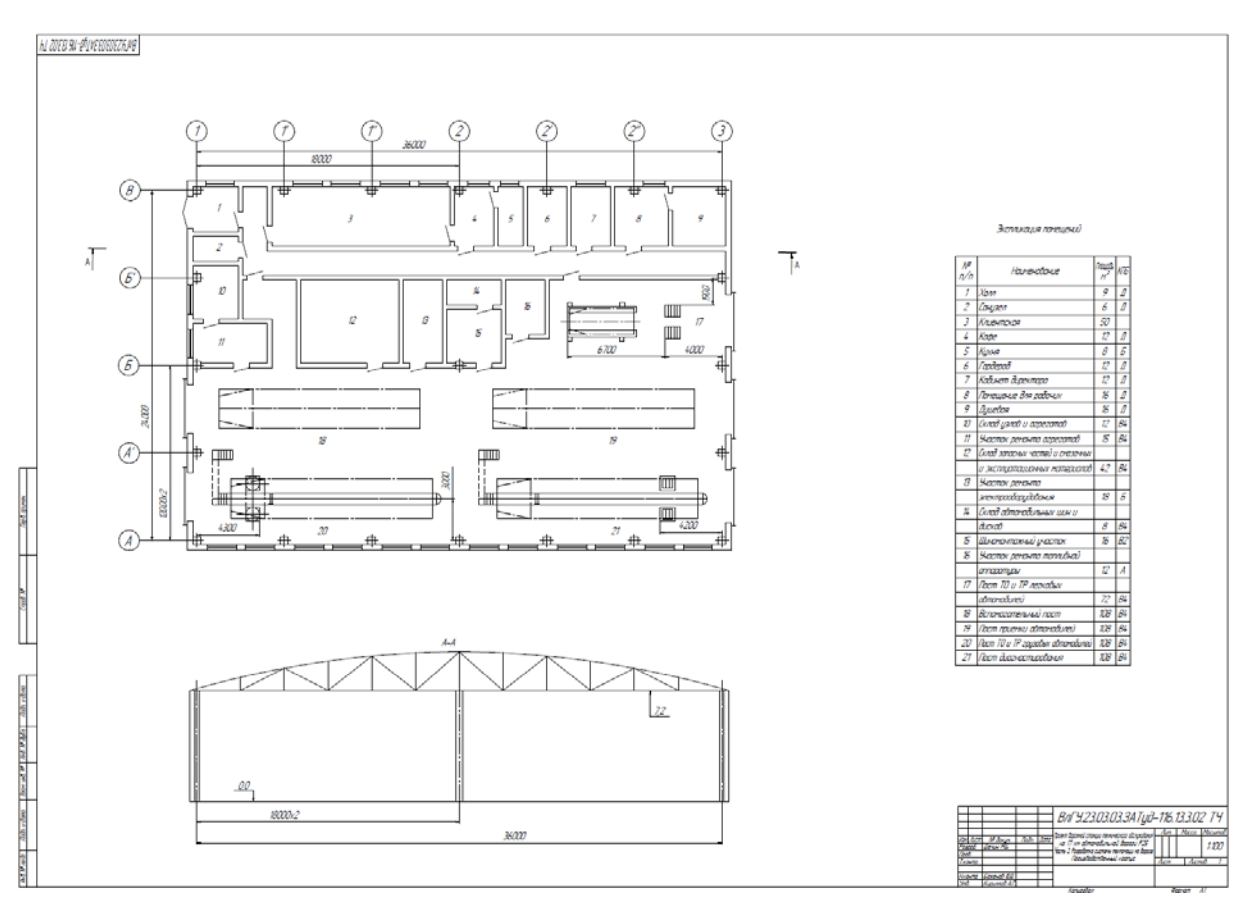

Рисунок – Пример чертежа производственного корпуса

**Практическое занятие 10.** «*Создание чертежа производственного участка предприятия*»

**Цель занятия:** создать генеральный план предприятия.

**Задание**. Открыть на компьютере папку СПО\_ПР10. Открыть файл согласно своему варианту. По примеру из файла создать чертеж производственного участка (зоны) предприятия. Привязать его сетке колон. Создать стены, ворота, двери и окна. Расставить оборудование. Проставить обозначения рабочих мест, мест подвода воды, сжатого воздуха, электроэнергии, местных отсосов и т.п. в виде условных обозначений. Создать спецификацию технологического оборудования и организационной оснастки.

Показать чертеж производственного участка (зоны) преподавателю для проверки.

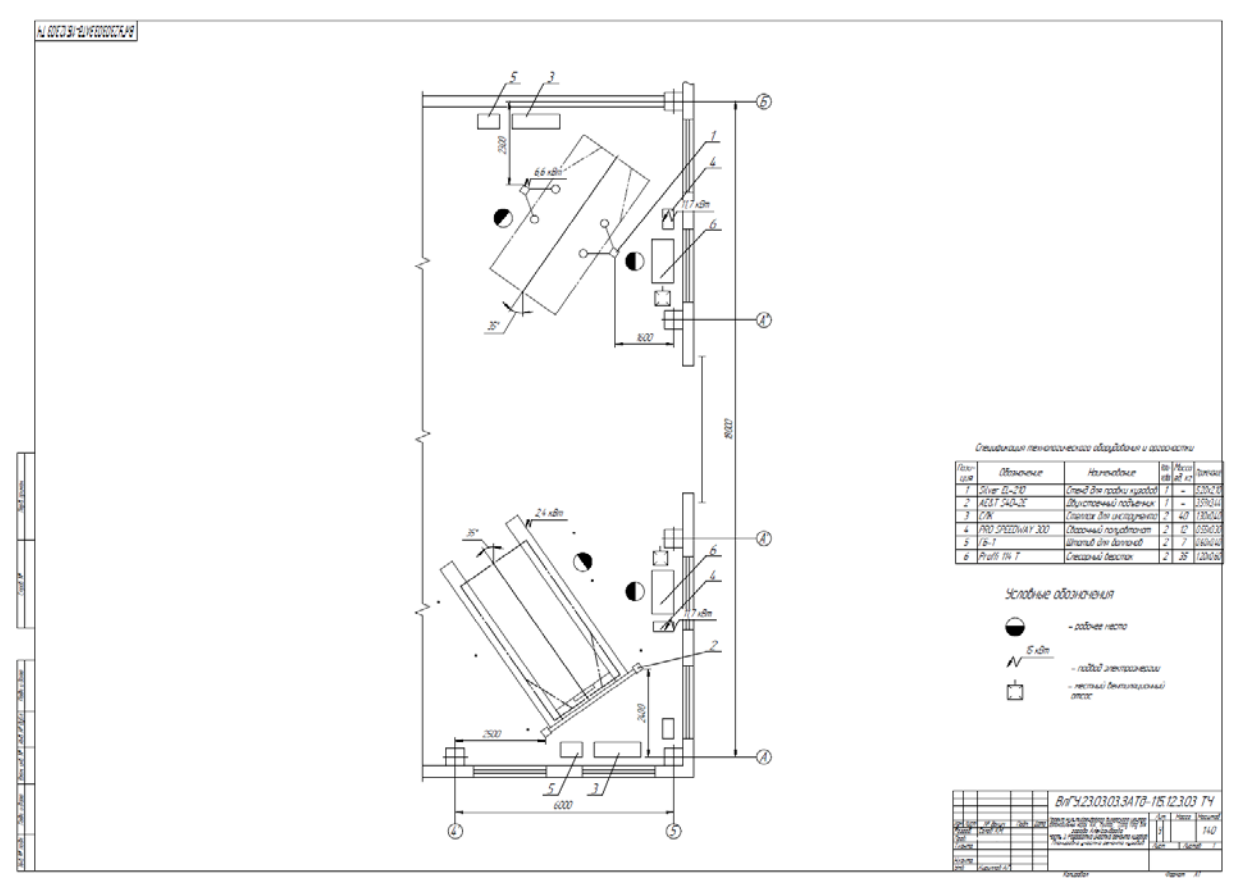

Рисунок – Пример чертежа производственного участка